# R, Quick start to data analysis

Alex Shlemov Anton Korobeynikov

4 октября 2014 г.

# Содержание

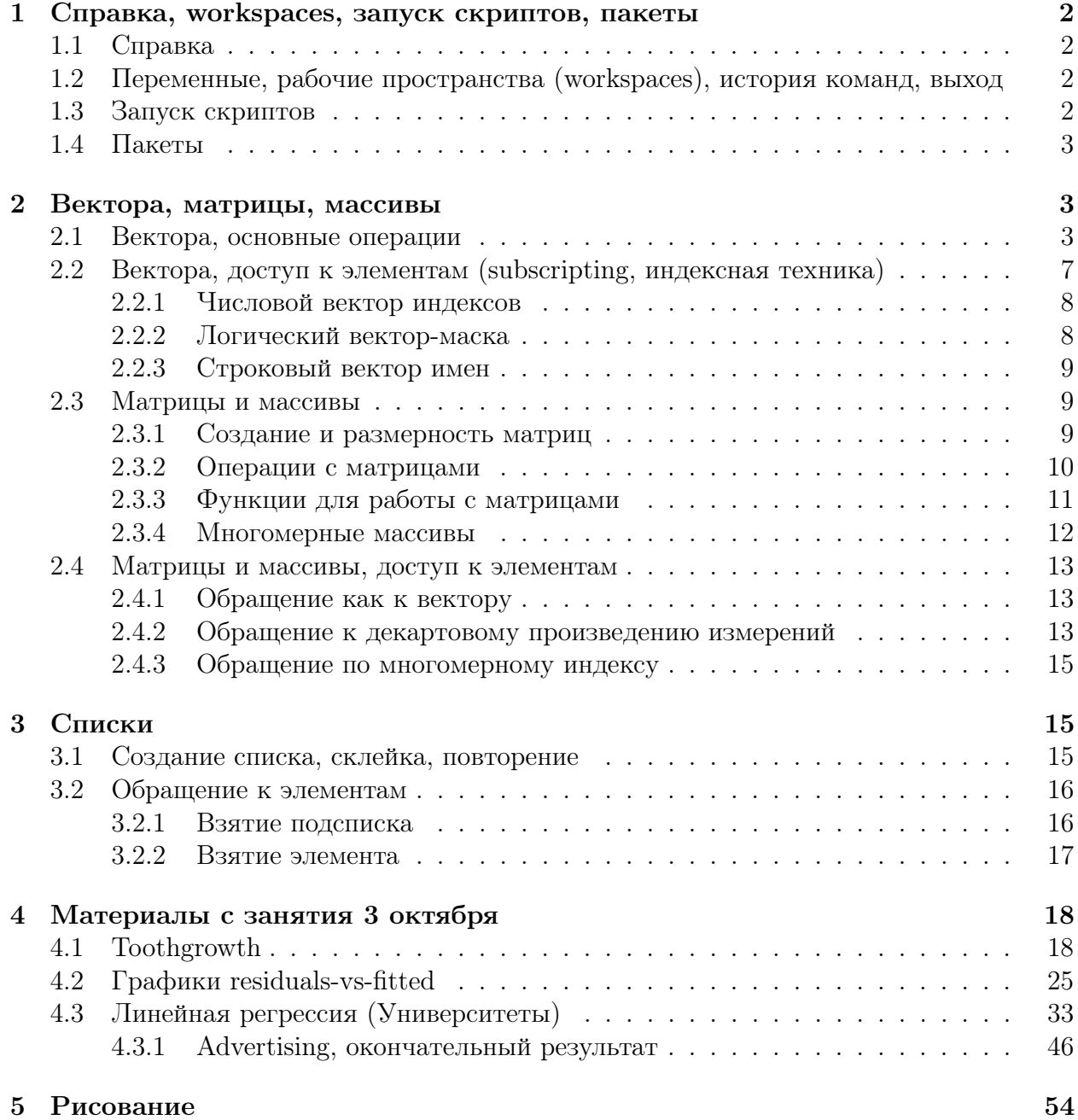

## <span id="page-1-0"></span>1 Справка, workspaces, запуск скриптов, пакеты

## <span id="page-1-1"></span>1.1 Справка

```
help(package = package_name) # Cnpasea no nakemy
> help(package = lattice)
?function_name # Справка по функции
> ?ls
?"keyword" # Справка по ключевому слову
> ?"for"
> 2<sup>0</sup> + <sup>0</sup>> ?"["
> ?"[<-"
??pattern # Поиск по справке
> ??glm
apropos("pattern") # Возвращает найденные имена функций, подходящие под
   шаблон
> apropos("GLM")
```
## <span id="page-1-2"></span>1.2 Переменные, рабочие пространства (workspaces), история команд, выход

ls() # Возвращает вектор из имен переменных в текущем scope, если запущен в терминале, то возвращает имена переменных из рабочего workspace

```
ls(all.values = TRUE) # Возвращает ВСЕ имена переменных текущего scope
   (включая начинающиеся с .)
```

```
rm(varname) # Удаляет переменную. Имя без кавычек
rm(list = ls(all.values = TRUE)) # При вызове из терминала -- чистит
   workspace
```

```
save.image(file = "workspace_file_name.rda") # сохраняет workspace (проще
   говоря, все переменные) в файл
```
load.image(file = "workspace\_file\_name.rda") # Загружает workspace из файла

```
history(max.show = Inf) # Показывает историю команд
savehistory(file = "history_file_name.R") # Сохраняет историю команд в файл
```

```
q() # Bыx \circ \partial us Rq("no") # Выход из R без сохранения workspace (предпочтительнее)
```
## <span id="page-1-3"></span>1.3 Запуск скриптов

source("script\_file\_name.R") # Выполняет скрипт из файла

Также есть утилита Rscript, которая позволяет выполнить R-файл прямо из командной строки:

### > Rscript script.R

Можно включить ее в shabang и слелать скрипт исполняемым файлом (в Unix):

script.R

```
#!/usr/bin/Rscript
```

```
\arg s <- command Args (TRUE) # Получить аргументы командной строки в виде
   вектора строк
print(args)
```
после чего:

```
> chmod +x script.R
> ./script.R just command line args 3 14 15
                                             "3"1141"command" "line"
                                  "args"
                                                                 0150[1] "just"
```
Если есть необходимость в детальном разборе аргументов командной строки, не нужно писать свой велосипед парсер, есть пакеты getopt и optparse.

#### <span id="page-2-0"></span> $1.4$ Пакеты

```
library ("package_name") # Подключает установленный пакет.
# Кавычки можно опистить:
> library(lattice)
```

```
install.package ("package name") # Устанавливает пакет с зеркала CRAN
> install.packages("latticeExtra")
```
При первом запуске в сессии R предложит выбрать зеркало CRAN, достаточно выбрать "Cloud" (первое в списке). Обратите внимание, что в Unix пакеты скачиваются в виде исходников и собираются у Вас на машине, поэтому должен быть установлен компилятор  $C/C++$ /fortran и необходимые библиотеки (причем девелоперские версии, в пакетном менеджере они обычно имеют суффикс "-dev", например "libfftw3-dev"). Под Windows пакеты скачиваются уже собранными.

При необходимости, можно установить сторонние пакеты из исходников. Для этого удобно пользоваться пакетом devtools:

```
install.packages("devtools")
library(devtools)
install_github("asl/rssa")
# Аналогично:
install_git(...); install_bitbucket(...); install_url(...); install_local
   ( \ldots )
```
Здесь пакет в любом случае будет собираться из исходников, под Windows нужно устанавливать и настраивать весь toolchain (msys + mingw + девелоперские либы). Под Unix могут понадобится некоторые стандартные утилиты типа curl (как правило, они уже установлены).

#### <span id="page-2-1"></span> $\mathcal{D}$ Вектора, матрицы, массивы

#### <span id="page-2-2"></span> $2.1\,$ Вектора, основные операции

Начнем с того, что в R нет "скалярных" значений, любое скалярное значение (число, строка) это вектор длины 1. Вектора бывают следующих типов: numeric, complex,

logical, character, т.е. числовые, комплексные, булевские и строковые. Числовые вектора делятся на integer и double, но это деление исключительно внутреннее при делении или выходе из диапазона целые числа автоматически приводятся к вещественному типу.

Создание и простейшая работа с векторами:

```
> v \le 1:10> print(v)[1] 1 2 3 4 5 6 7 8 9 10> 10:1[1] 10 9 8 7 6 5 4 3 2 1> seq(1, 10, 2)
[1] 1 3 5 7 9
> seq(from = 10, by = 5, length.out = 6)
[1] 10 15 20 25 30 35
# Создание "пустых" векторов
> v \le numeric(10)
> v[1] 0 0 0 0 0 0 0 0 0 0> b \le 1ogical(10)
> h[1] FALSE FALSE FALSE FALSE FALSE FALSE FALSE FALSE FALSE FALSE
> cplx \leq complex(10)
> cplx
> ch \leq - character(10)
> ch
# Прочитать элемент
> v[2][1] 0> ch[3]
[1] [1]> b[4][1] FALSE
> cplx[5][1] 0+0i
# Записать элемент
> v[6] < -42> ch[7] <- "Hello"
> b[8] <- TRUE
> i < -9> 4i + 3 -> cplx[i]
# Повторения
> rep(1:3, 5) # Последовательная склейка
```
 $[1] 1 2 3 1 2 3 1 2 3 1 2 3 1 2 3$ >  $rep(1:3, each = 5)$  #  $M$  noemop  $k$ axdozo элемента [1] 1 1 1 1 1 2 2 2 2 2 3 3 3 3 3

```
# Конкатенация (склейка)
> c(1:5, 5:1, 3:4)[1] 1 2 3 4 5 5 4 3 2 1 3 4
```
Немного служебных операций. Вывод:

```
> print(ch)
                           \mathbf{u}\mathbf{u}\mathbf{u}\mathbf{u}\mathbf{u}"Hello" ""
[1] ^{\circ}\overline{11} H
[10] ""
```
Если Вы работаете в командной сессии, то выводится результат каждой выполненной команды. Но если Вы проводите какие-то действия в цикле, в функции, в вызываемом по source() или Rscript скрипте, то желаемый вывод необходимо делать явно.

Кстати говоря, если Вы работаете в командной строке, то переменная. Last.value всегда содержит результат последней команды:

```
> 2 + 2[1] 4> print(.Last.value)
[1] 4
```
Summary:

```
> summary (1:10)Min. 1st Qu.
                 Median
                            Mean 3rd Qu.
                                             Max.
   1.00
           3.255.50
                            5.50
                                     7.75
                                            10.00
```
Вообще summary() (как, кстати, и print()) — это полиморфные функции, для каждого типа объекта они определены по-своему. Для числовых векторов summary () выводит квантили и среднее. Незамысловато, но бывает полезно.

Длина вектора:

```
> length(v)[1] 10> length(v) <- 5
> v[1] 0 0 0 0 0> length(v) <- 10
> v[1]0 0 0 0 0 NA NA NA NA NA
```
Функция length () работает и на присваивание. При попытке увеличить длину вектора новые элементы получают значение NA, т.е. пропущенное значение.

Тип вектора:

```
> mode(v) # Логический тип (mode)
[1] "numeric"
> storage.mode(v) # Хранимый тип. Нужен редко, в основном, если хочется
   передать указатель на объект "наружу"
[1] "double"
```
Обе функции работают на присваивание, изменяя тип объекта.

Также можно совершить приведение типа с помощью функций as .whatever():

```
> as.character(10)
[1] "10"
> as.logical(10)[1] TRUE
> as.numeric("33.5")
[11, 33.5]> as.integer ("33.5")
[1] 33> as.integer(33.5)
[1] 33
```
Все стандартные операции с векторами векторизованы, т.е. выполняются поэлемент- $HO$ 

```
> 1:10 + 10:1[1] 11 11 11 11 11 11 11 11 11 11
> \sin(1:10)\begin{bmatrix} 11 & 0.8414710 & 0.9092974 & 0.1411200 & -0.7568025 & -0.9589243 & -0.2794155 \end{bmatrix}[7] 0.6569866 0.9893582 0.4121185 -0.5440211
```
При этом если в бинарной операции встречаются вектора неодинаковой длины, то используются так называемое переписывание (recycling), вектор меньшей длины автоматически повторяется нужное число раз:

 $> 1:10 + 1:5$  $[1]$  2 4 6 8 10 7 9 11 13 15

При этом, если длина меньшего вектора не является делителем длины большей, будет выведено предупреждение (warning):

```
> 1:10 + 1:3[1] 2 4 6 5 7 9 8 10 12 11
Warning message:
In 1:10 + 1:3:
longer object length is not a multiple of shorter object length
```
Обычно меньший вектор имеет длину 1 и такой проблемы не возникает:

 $>(1:10)^2$  $[1] \qquad 1$ 9 16 25 36 49 64 81 100  $\overline{4}$ 

Кстати, степень имеет более высокий приоритет, чем ":":

```
> 1:3^2[1] 1 2 3 4 5 6 7 8 9
```
Полезные векторизованные функции:

```
a + b, a - b, a * b, a / b # 4 deucmens apupmemuku
a \uparrow b # степень
a \frac{9}{2}, b, a \frac{9}{2} b # целочисленное деление и взятие остатка
```
 $exp(x)$ ,  $log(x)$  # экспонента и логарифм

abs $(x)$  # Modynb

 $Re(z)$ ,  $Im(z)$ ,  $Conj(z)$ ,  $Mod(z)$ ,  $Arg(z)$  #  $Beu$ ественная и мнимая часть, комплексное сопряжение, модуль и аргумент

 $cos(x)$ ,  $sin(x)$ ,  $tan(x)$ ,  $acos(x)$ ,  $asin(x)$ ,  $atan(x)$ ,  $atan2(y, x)$  # Тригонометрия

 $x == y$ ,  $x != y$ ,  $x > y$ ,  $x >= y$ , etc # поэлементные сравнения  $> 1:10 > 5$ [1] FALSE FALSE FALSE FALSE FALSE TRUE TRUE TRUE TRUE TRUE

```
x \& y, x \mid y, x or (x, y) # булевские поэлементные операции
x && y, x | | y # булевские операции для векторов длины 1, вычисляемые по
   короткой схеме
```
Агрегирующие функции. Наряду с поэлементной векторизацией (любители функционального программирования назвали бы ее "тар") есть функции, сопоставляющие вектору единичное значение (любители ФП назвали бы это "reduce"). Вот примеры таких функций:

```
sum(x), prod(x) # Cymma u npous sedenene me memax(x), min(x), which.max(), which.min() # Максимум-минимум и индекс
   максимального и минимального элемента
```
- mean(), sd(), cov(), cor(), median(), mad(), quantile() #  $C$ mamucmuyeckue функции
- $all(x)$ ,  $any(x)$  # Логические функции, возвращают TRUE, если все (или хотя бы один) из элементов вектора истина

### <span id="page-6-0"></span>Вектора, доступ к элементам (subscripting, индексная тех-2.2 ника)

Доступ к элементам вектора осуществляется с помощью оператора "[" ("subscript"). Доступ работает как на чтение, так и на запись:

```
x[?]x[?] < -y
```
Чтение возвращает подвектор (возможно, что пустой). При записи подвектор перезаписывается значениями из вектора, стоящего в правой части (у). Если длины перезаписываемого подвектора и правой части не совпадают, применяется переписывание (если количество заменяемых значений не делится на количество новых, то выводится предупреждение).

Что может стоять внутри "[]"?

#### <span id="page-7-0"></span> $2.2.1$ Числовой вектор индексов

Все нецелые значения приводятся к целым (отбрасывается дробная часть). Нули отбрасываются. Для положительных индексов возвращаются соответсвующие элементы (нумерация от единицы!!!):

```
> v < -c("a", "b", "c", "d", "e", "f", "g", "h")> v[c(1, 3, 5.9)]
[1] "a" "c" "e"
> v[c(1, 3, 5.9)] <- "X"
V > 0[1] "X" "b" "X" "d" "X" "f" "g" "h"
```
Для отрицательных возвращаются все элементы, кроме названных:

```
> v[-c(2, 4, 7.7)][1] "X" "X" "X" "f" "h"
> v[-c(2, 4, 7.7)] <- Y
Error: object 'Y' not found
> v[-c(2, 4, 7.7)] <- "Y"
> v[1] "Y" "b" "Y" "d" "Y" "Y" "p" "Y"
```
Смешивать отицательные и положительные индексы нельзя. На чтение положительные индексы можно дублировать:

```
> v[1] "Y" "b" "Y" "d" "Y" "Y" "g" "Y"
> v[c(1, 1, 1, 2)][1] "Y" "Y" "Y" "b"
```
На запись тоже можно, но в таком случае элемент с повторенным индексом будет перезаписан несколько раз и в итоге в нем окажется последний записанный элемент:

```
> v[c(1, 1, 1)] <- c("X", "Y", "Z")V > V[1] "Z" "b" "c"
```
#### <span id="page-7-1"></span> $2.2.2$ Логический вектор-маска

Выбираются элементы, соответствующие "TRUE". Если вектор нелостаточной ллины, используется переписывание (если длина маски не делит длину вектора, то выведется соответствующее предупреждение). Если вектор-маска больше длины вектора, то вектор удлиняется до необходимой длины и дополняется пропусками (NA).

 $> v < -1:10$ >  $v[c$ (TRUE, FALSE)] #  $Bb$  ( $b$   $a$   $m$   $b$   $i$   $e$   $m$   $m$   $e$   $n$   $e$   $m$   $e$   $m$   $m$   $n$  $[1]$  1 3 5 7 9 > v[c(TRUE, FALSE)] <- 42 # Заменить четные элементы  $> v$ [1] 42 2 42 4 42 6 42 8 42 10

В основном, в качестве логической маски используются выражения-"запросы":

<span id="page-7-2"></span><sup>&</sup>lt;sup>1</sup>Лично я считаю, что использовать повторные индексы на запись — очень скверная идея.

>  $v[v > 6]$  <- 0 # Заменить элементы > 6  $> v$  $[1] 0 2 0 4 0 6 0 0 0 0$ 

Тут нет никакой магии  $-$  (v > 6) возвращает логический вектор.

#### <span id="page-8-0"></span>2.2.3 Строковый вектор имен

Для того, чтобы обращаться к элементам вектора по именам, необходимо эти имена назначить. У каждого вектора есть возможность установить атрибут names — строковый вектор такой же длины, как и сам вектор:

```
> v <-1.3> names(v) <- c("a", "b", "c")
> va b c
1\ 2\ 3> names (v)
[1] "a" "b" "c"
```
Вектор стал именованным. Теперь если передать в качестве индекса строковый вектор, будут выбраны соответствующие элементы:

```
> v[c("a", "b")]a b
1<sub>2</sub>> v[c("a", "b")] < -42> va b c
42 42 3
```
#### <span id="page-8-1"></span>2.3 Матрицы и массивы

#### <span id="page-8-2"></span>2.3.1 Создание и размерность матриц

Матрица создается с помощью одноименной команды:

```
> m <- matrix(1:9, 3, 3)> m[,1] [,2] [,3][1,]1\overline{4}\overline{7}\lceil 2.1 \rceil5
              \overline{2}8
              3
                       6
                                9
\left[3, \right]
```
Матрицы в R представляют собой вектор (с разверткой FORTRAN-style, т.е. по столбцам) со специальным атрибутом размерности:

```
> dim(m)[1] 3 3> length(m)\begin{bmatrix} 1 \end{bmatrix} 9
> dim(m) < -c(1, 9)> m
```
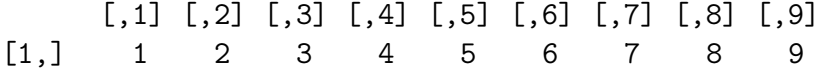

Как видите, атрибут доступен на запись, единственное, необходимо, чтобы prod(dim(x))  $=$  length $(x)$ .

Также есть функции nrow() и ncol(), возвращают число строк и столбцов соответственно.

#### <span id="page-9-0"></span> $2.3.2$ Операции с матрицами

Так как матрицы являются векторами, для них можно делать те же операции, что и для векторов; при этом размерность будет сохраняться:

```
> m <- matrix(1:9, 3, 3)> \sin(m)[0, 1]\left[ \frac{1}{2} \right]\lceil .3 \rceil[1,] 0.8414710 -0.7568025 0.6569866
[2,] 0.9092974 -0.9589243 0.9893582
[3,] 0.1411200 -0.2794155 0.4121185
> m + m[,1] [,2] [,3][1,]\overline{2}8
                     14
[2,]\overline{4}10
                     16
\left[3, \right]6
               12
                     18
> m ^ 2
      [,1] [,2] [,3][1,]116
                     49
              25
\lceil 2.1 \rceil\overline{4}64
[3,]9
              36
                     81
> m * 2[,1] [,2] [,3][1,1]\overline{2}8
                     14[2,]4
              10
                     16
\left[3, \right]6\phantom{a}12
                     18
> m * m[,1] [,2] [,3][1,]116
                     49
\left[2, \right]25
         \overline{4}64
[3,]9
              36
                     81
> m > 10[,1] [,2] [,3][1,] FALSE FALSE FALSE
[2,] FALSE FALSE FALSE
[3,] FALSE FALSE FALSE
> m > 5[,1] [,2] [,3][1,] FALSE FALSE TRUE
[2,] FALSE FALSE TRUE
[3,] FALSE TRUE TRUE
```
Обратите внимание, что произведение матриц – поэлеметное. Если мы хотим получить обычное операторное произведение, следует использовать  $\frac{1}{6}$ \*.

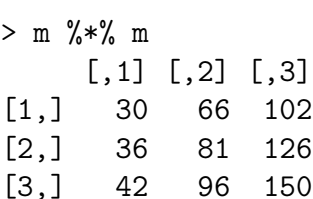

Вектор без атрибута размерности считается вектор-столбцом, но при умножении вектора на матрицу слева вектор автоматически транспонируется:

 $> m$ 

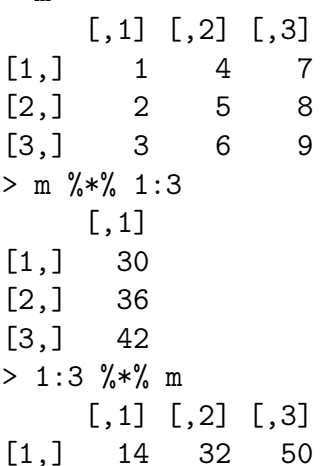

Обратите внимание, что умножение "\*" это поэлеметное умножение каждого столбца на вектор:

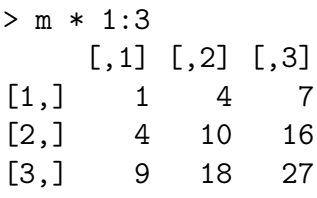

## <span id="page-10-0"></span>2.3.3 Функции для работы с матрицами

÷

 $solve(m)$  #  $ofpannaa$  Mampuya solve(m, y) #  $m^{-1}y$ , но вычисляется устойчивее  $t(m)$  #  $mpanconsuposanue$ 

 $\text{qr(m)}$ , eigen(m), svd(m), chol(m) #  $\kappa$ лассические матричные разложения (QR, EVD, SVD и разложение Холецкого)

```
crossprod(x, y) # x^Ty, но вычисляется немного быстрее
tcrossprod(x, y) # xy^T, ahanozuvho
crossprod(x), tcrossprod(x) # умножение саму на себя: x^Tx и xx^T
```
 $diag(m)$  # для матрицы, возвращает вектор главной диагонали, при этом доступна на запись

```
> m <- matrix(1:9, 3, 3)
> diag(m)
[1] 1 5 9
> diag(m) < -diag(m)> m
    [,1] [,2] [,3][1,] -1 4 7[2,] 2 -5 8
[3,] 3 6 -9
diag(n) # для числа -- возвращает единичную матрицу порядка п
> diag(3)
    [,1] [,2] [,3][1,] 1 0 0[2,] 0 1 0[3,] 0 0 1
  Слейка матриц:
cbind(a, b, c, ...) # Cклейка матриц по столбцам: [a:b:c:...]
```
 $rbind(a, b, c, ...)$  # Склейка матриц по строкам (вертикально)

Если вектор (не матрицу) передать на вход cbind(), то он будет рассматриваться как столбец, а если rbind() — то как строка. При этом для векторов и матриц работают правила переписывания.

Сумма и среднее по строкам и столбцам:

```
> m <- matrix(1:9, 3, 3)
> rowMeans(m)
[1] 4 5 6
> colMeans(m)
[1] 2 5 8
> rowSums(m)
[1] 12 15 18
> colSums(m)
[1] 6 15 24
```
## <span id="page-11-0"></span>2.3.4 Многомерные массивы

Также, кроме матриц присутствуют и многомерные массивы (тензоры) array():

```
> a < -\arctan(1:8, \text{dim} = c(2, 2, 2))> a
, , 1
    [,1] [,2]
[1,] 1 3
[2,] 2 4, , 2
    [,1] [,2]
```
 $[1,]$ 5  $\overline{7}$  $[2,]$ 6 8

#### <span id="page-12-0"></span> $2.4$ Матрицы и массивы, доступ к элементам

Обсудим обращение к элементам матриц и многомерных массивов. Аналогично векторам, обращение возможно как на чтение, так и на запись

#### <span id="page-12-1"></span> $2.4.1$ Обращение как к вектору

И матрица, и массив являются вектором, следовательно, для них работают те же методы индексирования, что и для векторов, при этом. напоминаю, матрица укладывается в вектор по столбцам. На практике, пожалуй, из этого может быть полезна только техника "логических запросов" типа:

 $m[m > 10]$  $m[m \le 0]$  <- 0

#### <span id="page-12-2"></span>2.4.2 Обращение к декартовому произведению измерений

Лля обращения к матрице можно использовать двухиндексную технику (а для обращения к массивам — *г*-индексную, где  $r$  — количество измерений):

 $m[i, j]$  $a[i, j, k]$ 

где і, і, к могут быть числовыми, логическими или строковыми векторами. Результатом будет подмассив той же структуры (подвыборка произойдет независимо по всем измерениям).

```
> m <- matrix(1:9, 3, 3)>~\rm{m}[,1] [,2] [,3]\lceil 1 \cdot \rceil\mathbf{1}\overline{4}\overline{7}[2,]5
              \overline{2}\mathsf{R}\left[3, \right]3
                       6
                                 9
> m[c(TRUE, FALSE, TRUE), -1] # B_{bl} \sigma pamb 1 u 3 cmporu u om 6 pocumb 1 cmon 6 eu
         [,1] [,2]\lceil 1 \cdot \rceil\overline{4}\overline{7}[2,]6
                       9
```
Чтобы иметь возможность обращаться к строкам и столбцам матрицы по именам, нужно задать атрибуты colnames и rownames (а в случае массива — атрибут dimnames):

```
> m <- matrix(1:9, 3, 3)> rownames(m) <- c("a", "b", "c")
> colnames(m) <- c("x", "y", "z")
> m[c("a", "c"), c("y", "y", "x")]
  y y x
a 4 4 1
c663
```

```
> a <- array(1:8, dim = c(2, 2, 2))> dimnames(a) <- list(c("a", "b"), c("i", "j"), c("x", "y"))
> a, , x
  i ja<sub>1</sub>3h 2 4
, , y
  i, ja 5 7
b 6 8
> a["a", "j", "y"][1] 7
```
Нужно отметить две тонкости. Во-первых, один или несколько индексов можно опускать, это будет означать выбор всего диапазона. Во-вторых, если в результате выбора полученный массив будет иметь меньшую размерность, чем исходный (например, выбираем строку из матрицы), то вырожденные измерения автоматически "схлопнутся"  $(drop):$ 

```
m \le matrix(1:9, 3, 3)\mathbf m##[,1] [,2] [,3]## [1,]1 \quad 4\overline{7}## [2,]\overline{2}5
                       8
\## [3,] 3 6
                       9
m[1, ]## [1] 1 4 7
m[, 1]
## [1] 1 2 3
```
В большинстве случаев это удобно: когда мы извлекаем строку или столбец, более приятно получать вектор, а не длинную матрицу. Но иногда требуется, чтобы подмассив имел строго такую же размерность, как и исходный массив. Чтобы избежать схлопывания и получить массив той же размерности нужно явно указать:

```
m \le - matrix(1:9, 3, 3)m[1, , drop = FALSE][,1] [,2] [,3]#### [1,] 1 4 7
```
 $m[, 1, drop = FALSE]$  $##$  $[$ , 1] ##  $[1,]$  $\mathbf{1}$ ##  $[2,]$  $\overline{2}$ ##  $[3,]$  3

#### <span id="page-14-0"></span>2.4.3 Обращение по многомерному индексу

Можно передать в [] матрицу из r столбцов и n строк, где  $r$  – число измерений (2 для матрицы). В результате каждая строка будет рассматриваться как набор координат выбираемого элемента и результатом будет вектор длины  $n$ :

```
> m <- matrix(1:9, 3, 3)> m[cbind(1:ncol(m), ncol(m):1)] # AHmuduazoHanb
[1] 7 5 3
```
#### <span id="page-14-1"></span>Списки 3

Список — это вектор, который может хранить элементы различных типов. В отличие or Python, нет возможности создать рекурсивный список (так как копирование всегда происходит по значению).

#### <span id="page-14-2"></span>3.1 Создание списка, склейка, повторение

```
1 \le - list(a = 1, b = "string", f = q) # Может хранить объекты разных типов
\mathbf{1}## $a
## [1] 1
#### $b
## [1] "string"
#### $f
## function (save = "default", status = 0, runLast = TRUE)
## . Internal(quit(save, status, runLast))
## <bytecode: 0x26501c0>
## <environment: namespace:base>
1 <- list(a = 1, 2) # Не обязательно все элементы должны иметь имена
\mathbf{I}## $a
## [1] 1
##
## [2]## [1] 2
```

```
1 \leftarrow as,list(1:3)\mathbb{L}11 \leftarrow list(1, "A")12 \leftarrow list("b", 10)c(11, 12) # Списки можно склеивать
```
 $rep(11, 5)$  # И повторять

#### <span id="page-15-0"></span>Обращение к элементам  $3.2$

#### <span id="page-15-1"></span>3.2.1 Взятие подсписка

Для списков оператор [ работает также, как и для векторов, только возвращается не подвектор, а подсписок:

```
1 \le list(a = 1, b = "string", d = TRUE)
1[1:2]## $a
## [1] 1
#### $b
## [1] "string"
1[-2]##$a
## [1] 1
#### $d
## [1] TRUE
l[c("a", "b")]##$a
## [1] 1
#### $b
## [1] "string"
1[1:2] <- list(5, "char")
\perp##$a
## [1] 5
#### $b
## [1] "char"
#### $d
## [1] TRUE
```
## <span id="page-16-0"></span>3.2.2 Взятие элемента

Оператор [ [ позволяет обратиться к элементу:

```
l[[1]]## [1] 5
1[["d"] <- list(42)
\mathbf{1}## $a
## [1] 5
#### $b
## [1] "char"
\# \### $d
## $d[[1]]
## [1] 42
```
Также к элементам списка можно обращаться через оператор \$:

```
11 \leftarrow list(a = 1, b = 2, "ccc")11$a## [1] 1
11$b < -4211$с # При чтении достаточно уникального префикса
## NULL
11
## $a
## [1] 1
#### $b
## [1] 42
#### [3]## [1] "ccc"
11$c <- 42 # A при записи будет создан элемент с переданным именем
11## $a
## [1] 1
##
```
## \$b ## [1] 42  $##$ ## [[3]] ## [1] "ccc"  $##$ ## \$c ## [1] 42

Присваивание элементу значения удаляет элемент:

 $\mathbf 1$ ## \$a ## [1] 5  $\# \#$ ## \$b ## [1] "char" ## ## \$d ## \$d[[1]] ## [1] 42  $1[[1]] < - NULL$  $1$d < - NULL$  $\mathbbm{1}$ ## \$b ## [1] "char"

Если Вам по каким-то причинам надо положить в список, то это делается так:

 $1[1]$  <- list (NULL)

#### <span id="page-17-0"></span>Материалы с занятия 3 октября  $\overline{4}$

#### <span id="page-17-1"></span>Toothgrowth  $4.1$

read\_chunk("qualitative.R")

```
library(lattice)
library(latticeExtra)
```
## Loading required package: RColorBrewer

### library(MASS)

```
tooth <- read.table("toothgrowth.txt")
```

```
tooth$supp <- factor(tooth$supp, labels = c("Orange juice", "Ascorbic acid"))
tooth$supp <- factor(tooth$supp, levels = c("Orange juice", "Ascorbic acid"))
```
bwplot("len | supp  $*$  dose, data = tooth)

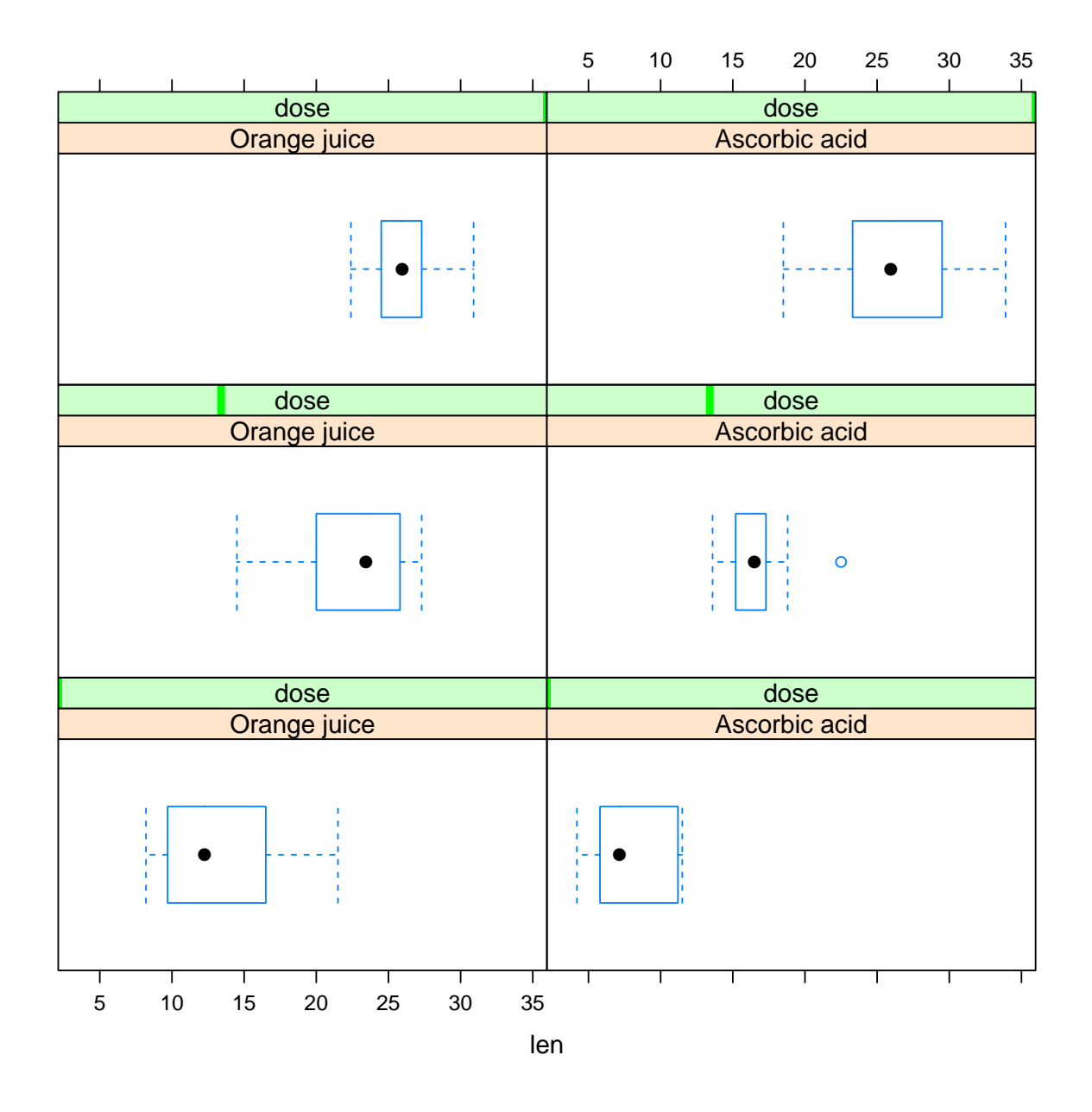

 $b$ wplot("len | dose \* supp, data = tooth)

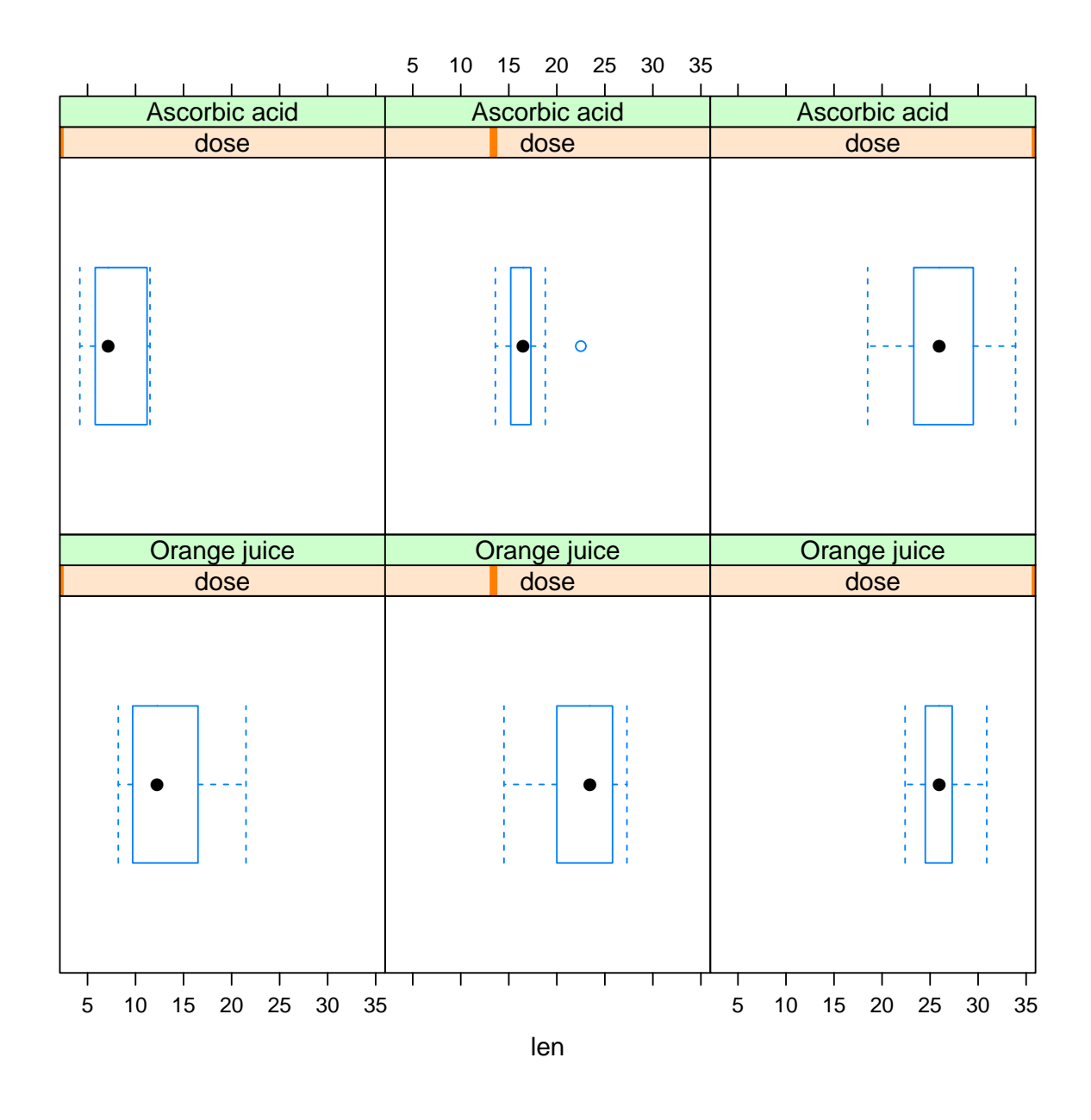

```
contrasts(tooth$supp)
```

```
## Ascorbic acid
## Orange juice 0
## Ascorbic acid 1
contrasts(tooth$supp) <- contr.sum
contrasts(tooth$supp)
\# \qquad \qquad \qquad \qquad \qquad \qquad \qquad \qquad \qquad \qquad \qquad \qquad \qquad \qquad \qquad \qquad \qquad \qquad \qquad \qquad \qquad \qquad \qquad \qquad \qquad \qquad \qquad \qquad \qquad \qquad \qquad \qquad \qquad \qquad \qquad \qquad \q## Orange juice 1
## Ascorbic acid -1
1 \leq - \ln(\text{len} \text{~} \text{supp} \text{~} + \text{dose}, \text{ data = tooth})summary(l)
```

```
##
## Call:
## lm(formula = len \tilde{\sigma} supp + dose, data = tooth)##
## Residuals:
## Min 1Q Median 3Q Max
## -6.600 -3.700 0.373 2.116 8.800
##
## Coefficients:
## Estimate Std. Error t value Pr(>|t|)
## (Intercept) 7.422 1.160 6.40 3.2e-08 ***
## supp1 1.850 0.547 3.38 0.0013 **
## dose 9.764 0.877 11.14 6.3e-16 ***
## ---
## Signif. codes:
## 0 '***' 0.001 '**' 0.01 '*' 0.05 '.' 0.1 ' ' 1
##
## Residual standard error: 4.24 on 57 degrees of freedom
## Multiple R-squared: 0.704,Adjusted R-squared: 0.693
## F-statistic: 67.7 on 2 and 57 DF, p-value: 8.72e-16
1 \leq - \ln(\text{len} \text{supp} * \text{dose}, \text{data} = \text{tooth})summary(l)
##
## Call:
## lm(formula = len \tilde{\sigma} supp * dose, data = tooth)##
## Residuals:
## Min 1Q Median 3Q Max
## -8.23 -2.85 0.05 2.29 7.94
##
## Coefficients:
## Estimate Std. Error t value Pr(>|t|)
## (Intercept) 7.422 1.118 6.64 1.4e-08 ***
## supp1 4.127 1.118 3.69 0.00051 ***
## dose 9.764 0.845 11.55 < 2e-16 ***
## supp1:dose -1.952 0.845 -2.31 0.02463 *
## ---
## Signif. codes:
## 0 '***' 0.001 '**' 0.01 '*' 0.05 '.' 0.1 ' ' 1
##
## Residual standard error: 4.08 on 56 degrees of freedom
## Multiple R-squared: 0.73,Adjusted R-squared: 0.715
## F-statistic: 50.4 on 3 and 56 DF, p-value: 6.52e-16
tooth$dose <- factor(tooth$dose, ordered = TRUE)
contrasts(tooth$dose)
```

```
\## \# \Box## [1,] -7.071e-01 0.4082
## [2,] -7.850e-17 -0.8165
## [3,] 7.071e-01 0.4082
contrasts (tooth$dose) <- contr.helmert
contrasts (tooth$dose)
## [ ,1] [ ,2]## 0.5
      -1 -1## 1
        1-1## 2
        \overline{0}\overline{2}1 \leq -\ln(\text{len} \text{ supp} * \text{dose}, \text{data} = \text{tooth})summary(1)#### Call:
## lm(formula = len ~ supp * dose, data = tooth)
#### Residuals:
    Min 1Q Median 3Q
##Max
\# -8.20 -2.72 -0.27 2.65
                               8.27
#### Coefficients:
##Estimate Std. Error t value Pr(>|t|)
## (Intercept) 18.813
                       0.469 40.13 < 2e-16 ***
                                   3.95 0.00023 ***
                1.850
                          0.469\## supp1## dose1
                          0.5747.95 1.2e-10 ***
                4.565
## dose2
                3.643
                          0.332 10.99 2.2e-15 ***
\## supp1:dose1 0.170
                          0.574  0.30  0.76831
## supp1:dose2
              -0.9450.332 -2.85 0.00617**
## ---## Signif. codes:
## 0 '***' 0.001 '**' 0.01 '*' 0.05 '.' 0.1 ' ' 1
#### Residual standard error: 3.63 on 54 degrees of freedom
## Multiple R-squared: 0.794, Adjusted R-squared: 0.775
## F-statistic: 41.6 on 5 and 54 DF, p-value: <2e-16
stepAIC(1)## Start: AIC=160.4
## len ~ supp * dose
##Df Sum of Sq RSS AIC
#### <none>
                           712 160
## - supp:dose 2 108 820 165
##
```

```
22
```

```
## Call:
## lm(formula = len ~ supp * dose, data = tooth)
##
## Coefficients:
## (Intercept) supp1 dose1 dose2
## 18.813 1.850 4.565 3.643
## supp1:dose1 supp1:dose2
## 0.170 -0.945
1.1in \leq \ln(\text{len} \cdot \text{supp} + \text{dose}, \text{data} = \text{tooth})# the smaller AIC/BIC, the better the fit
AIC(l, l.lin)
## df AIC
## l 7 332.7
## l.lin 5 337.2
BIC(1, 1.1in)## df BIC
## l 7 347.4
## l.lin 5 347.7
anova(l, l.lin)
## Analysis of Variance Table
##
## Model 1: len ~ supp * dose
## Model 2: len ~ supp + dose
## Res.Df RSS Df Sum of Sq F Pr(>F)
## 1 54 712
## 2 56 820 -2 -108 4.11 0.022 *
## ---
## Signif. codes:
## 0 '***' 0.001 '**' 0.01 '*' 0.05 '.' 0.1 ' ' 1
tooth.agg <- aggregate(subset(tooth, select = len),
                      list(supp = tooth$supp, dose = tooth$dose),
                      mean)
dp <- dotplot(factor(dose) \tilde{ } len, groups = supp, data = tooth.agg,
             auto.key = list(title = "Delivery", corner = c(0, 1)),
             type = "b",xlab = "mean(tooth length)",
             ylab = "Vitamin C dose",
             par.settings = simpleThen( pch = 19) )
```

```
vp <- bwplot(factor(dose) ~ len, groups = supp, data = tooth,
             panel = function(...) { }panel.superpose(...,
                               col = trellis.par.get("superpose.polygon")$col,
                               panel.groups = panel.violin)
             },
             auto.key = list(title = "Delivery method", corner = c(0, 1),
                             points = FALSE, lines = FALSE, rectangles = TRUE),
             xlab = "Tooth length",
             ylab = "Vitamin C dose",
             par.settings = simpleThen (alpha = 0.6, pch = 19))
```
vp + dp

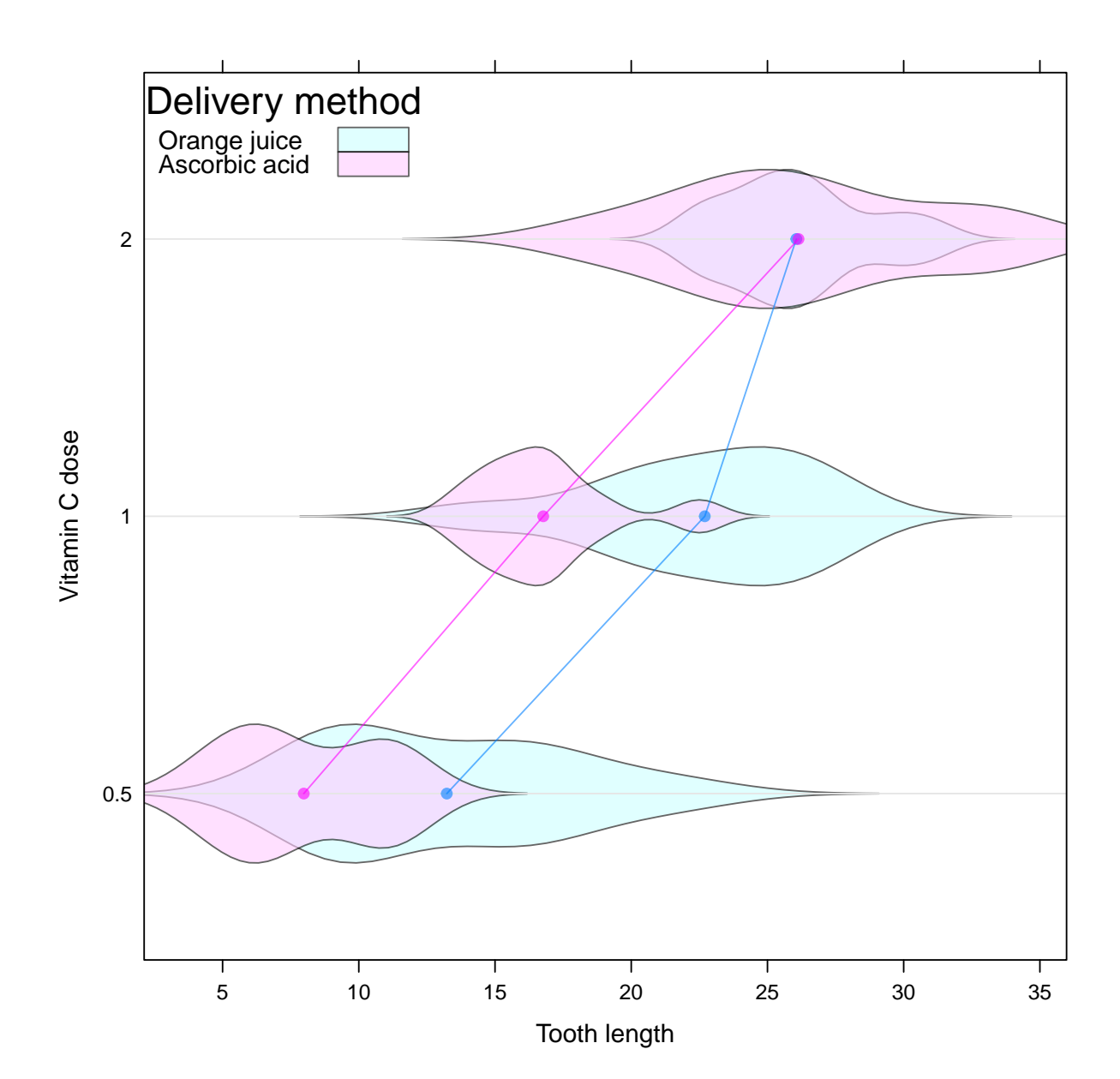

## <span id="page-24-0"></span>4.2 Графики residuals-vs-fitted

```
read_chunk("resfitted.R")
```

```
library(lattice)
library(latticeExtra)
library(MASS)
panel <- function(...) {
 panel.xyplot(...)
 panel.lmline(...)
}
N < - 1000x \leftarrow \text{rnorm}(N)beta0 \leq -1beta1 \leftarrow 2
beta1_2 < -0.5y \le - beta0 + beta1 * x + beta1_2 * x \hat{ } 2 + rnorm(N, sd = 0.1)
df \leq data.frame(y = y, x = x)
1 \leq -\ln(y \text{ x}, \text{ data} = df)12 \leq \text{lm}(y \text{ oly}(x, \text{degree} = 2), \text{ data} = df)p1 \leftarrow xyplot(residuals(1) "fitted(1), panel = panel)
p2 <- xyplot(residuals(l2) ~ fitted(l2), panel = panel)
plot(c(linear = p1, quadratic = p2))
```
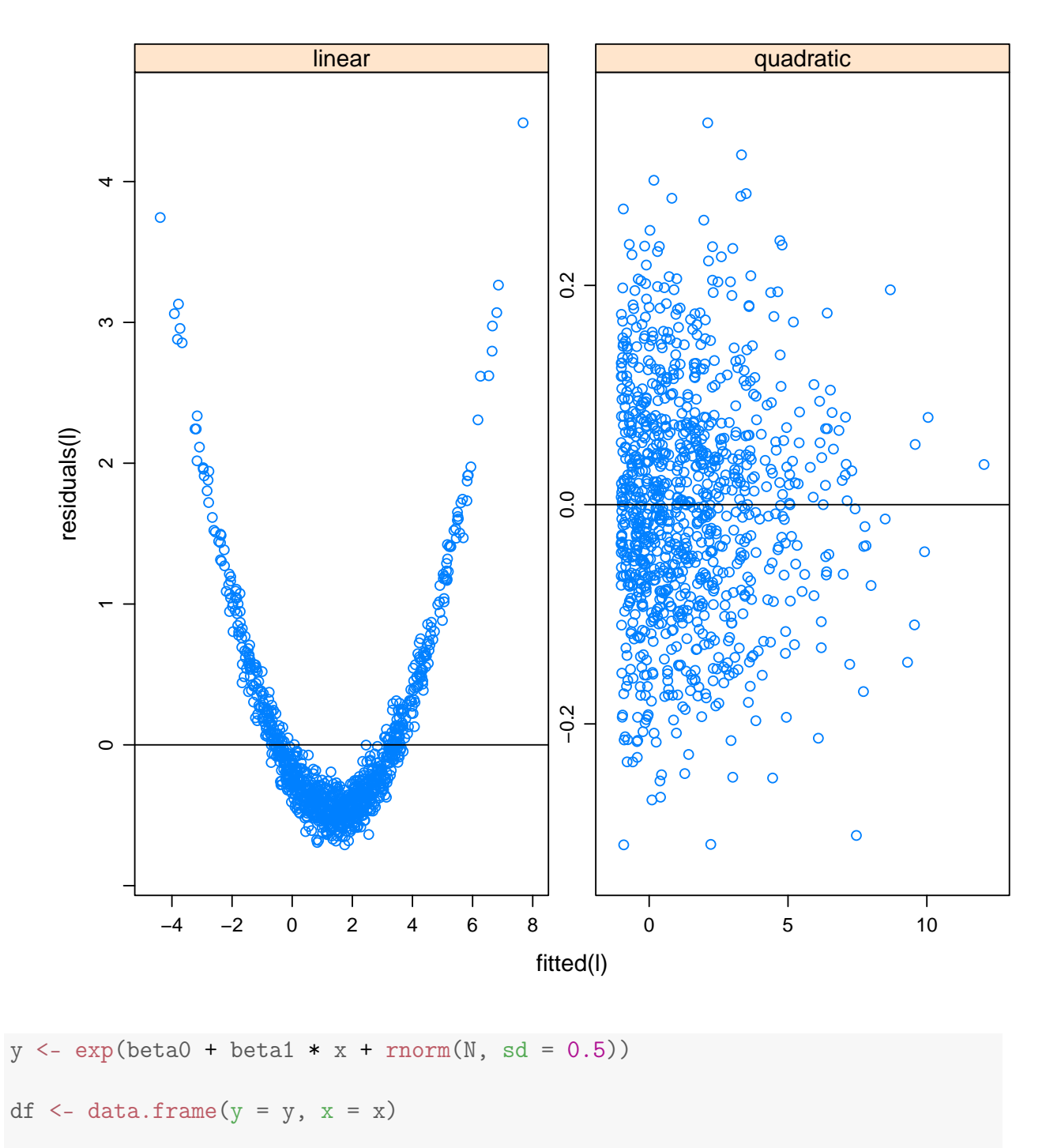

```
1 \leq -\ln(y \text{ x}, \text{ data} = df)12 \leq Im(log(y) \sim x, data = df)p1 \leftarrow xyplot(residuals(1) "fitted(1), panel = panel)
p2 \leftarrow xyplot(residuals(12) fitted(12), panel = panel)
plot(c(coriginal = p1, logarithm = p2))
```
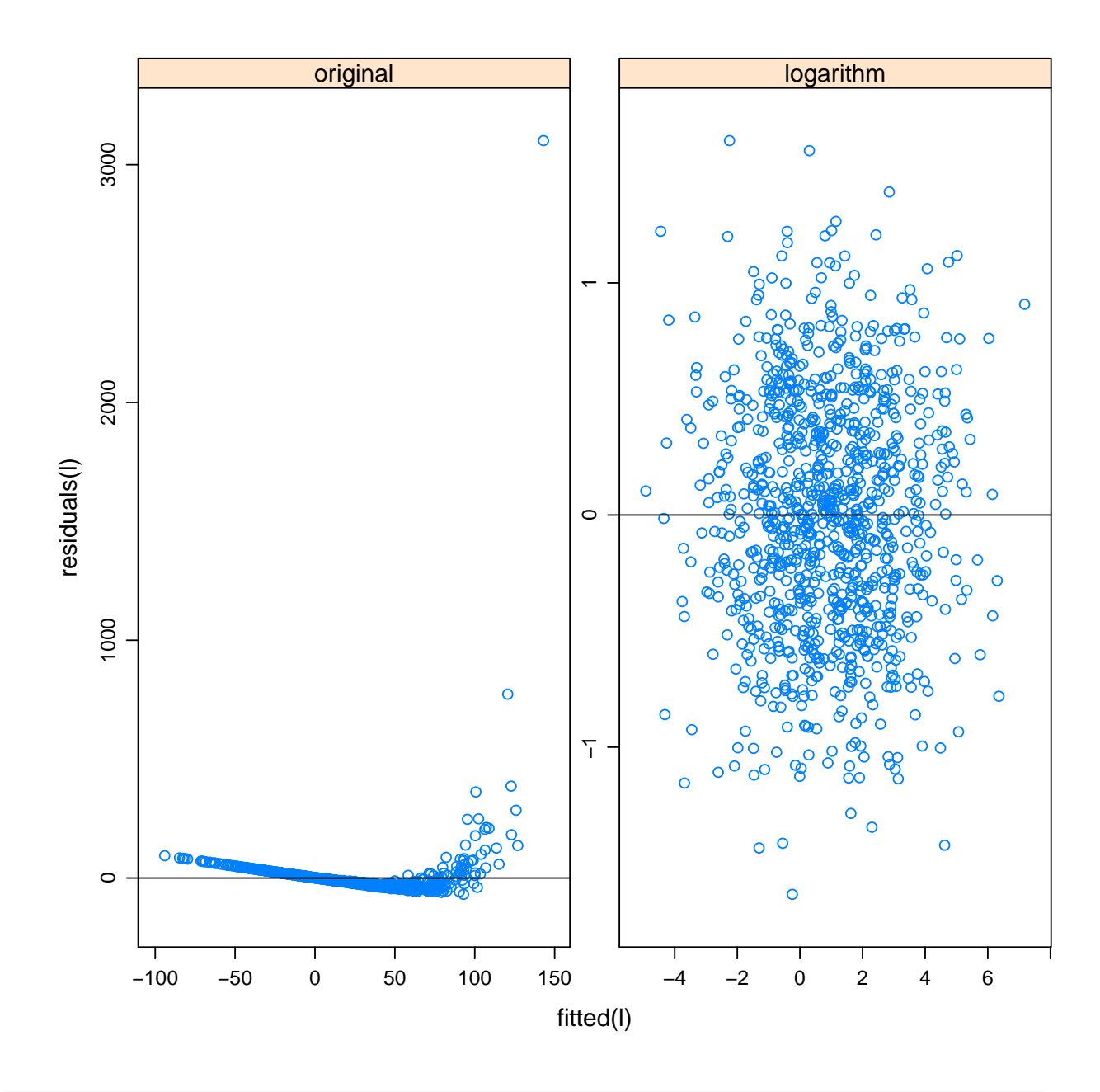

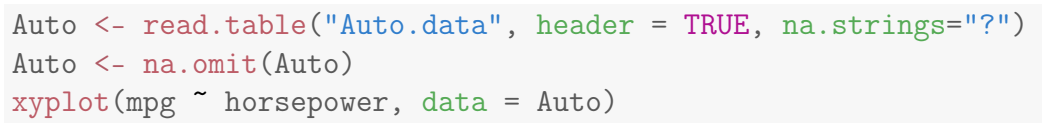

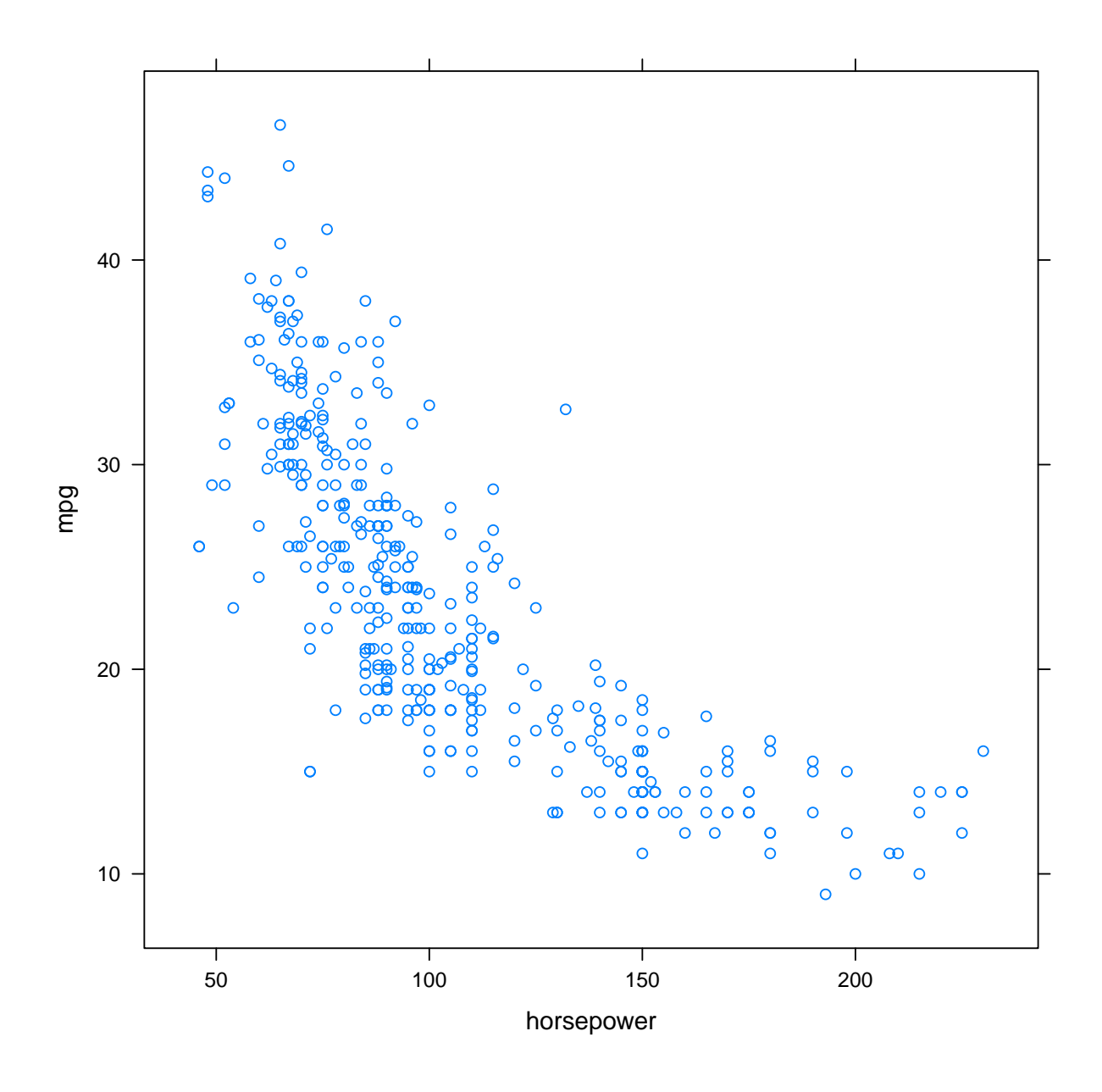

xyplot(mpg ~ log(horsepower), data = Auto)

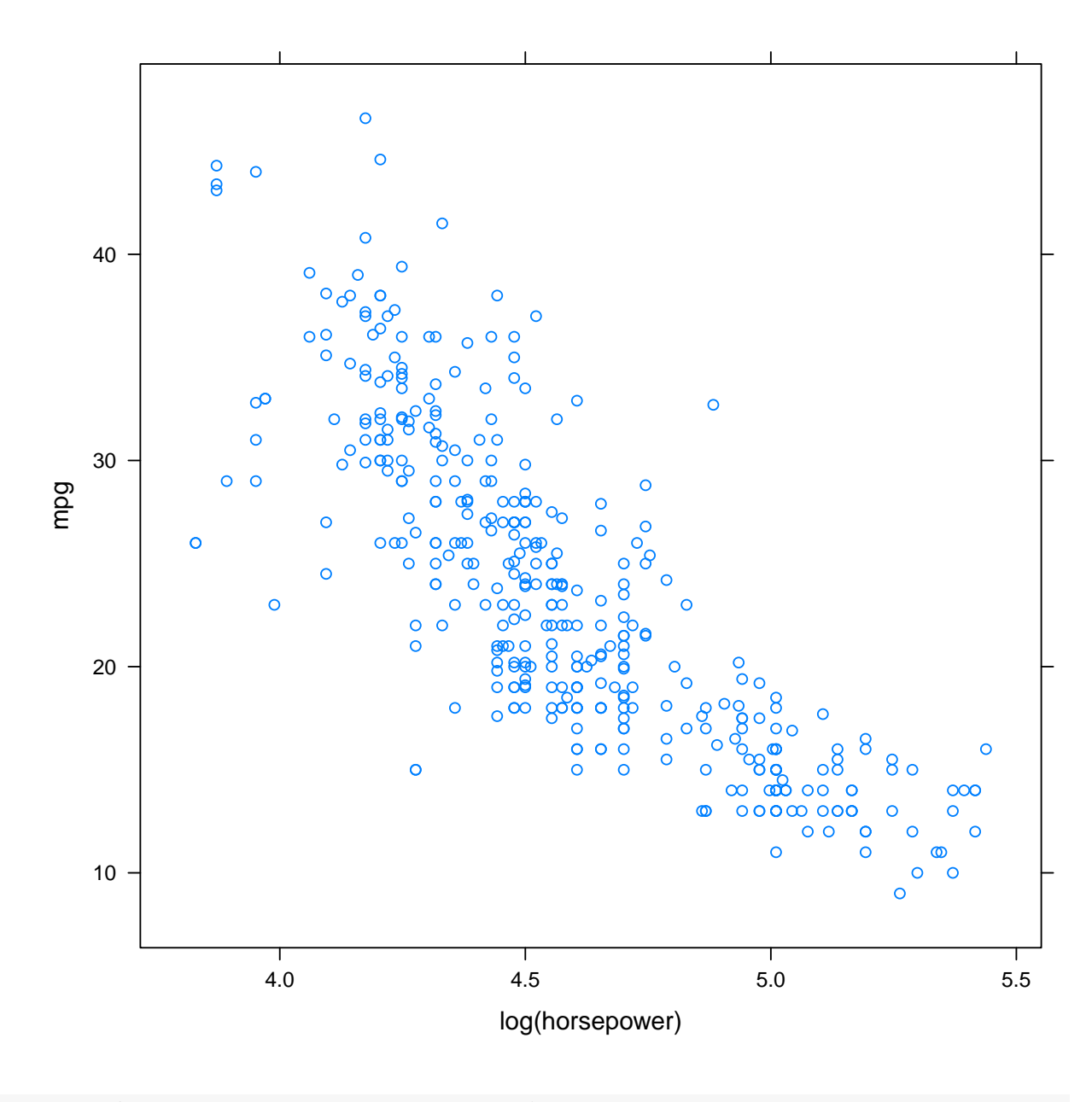

```
l1 <- lm(mpg ~ horsepower, data = Auto)
12 <- lm(mpg \sim poly(horsepower, degree = 2), data = Auto)
llog <- lm(mpg ~ log(horsepower), data = Auto)
l5 <- lm(mpg ~ poly(horsepower, degree = 5), data = Auto)
16 \leftarrow lm(mpg \sim poly(horsepower, degree = 6), data = Auto)
summary(11)
##
## Call:
## lm(formula = mpg ~ horsepower, data = Auto)
##
## Residuals:
## Min 1Q Median 3Q Max
## -13.571 -3.259 -0.344 2.763 16.924
##
```

```
## Coefficients:
## Estimate Std. Error t value Pr(>|t|)
## (Intercept) 39.93586 0.71750 55.7 <2e-16 ***
## horsepower -0.15784 0.00645 -24.5 <2e-16 ***
## ---
## Signif. codes:
## 0 '***' 0.001 '**' 0.01 '*' 0.05 '.' 0.1 ' ' 1
##
## Residual standard error: 4.91 on 390 degrees of freedom
## Multiple R-squared: 0.606,Adjusted R-squared: 0.605
## F-statistic: 600 on 1 and 390 DF, p-value: <2e-16
summary(llog)
##
## Call:
## lm(formula = mpg \sim log(horsepower), data = Auto)
##
## Residuals:
## Min 1Q Median 3Q Max
## -14.230 -2.782 -0.232 2.666 15.470
##
## Coefficients:
## Estimate Std. Error t value Pr(>|t|)
## (Intercept) 108.700 3.050 35.6 <2e-16 ***
## log(horsepower) -18.582 0.663 -28.0 <2e-16 ***
## ---
## Signif. codes:
## 0 '***' 0.001 '**' 0.01 '*' 0.05 '.' 0.1 ' ' 1
##
## Residual standard error: 4.5 on 390 degrees of freedom
## Multiple R-squared: 0.668,Adjusted R-squared: 0.667
## F-statistic: 786 on 1 and 390 DF, p-value: <2e-16
summary(15)
##
## Call:
## lm(formula = mpg \sim poly(horsepower, degree = 5), data = Auto)
##
## Residuals:
## Min 1Q Median 3Q Max
## -15.433 -2.529 -0.293 2.175 15.973
##
## Coefficients:
## Estimate Std. Error t value
## (Intercept) 23.446 0.218 107.31
## poly(horsepower, degree = 5)1 - 120.138 4.326 -27.77
## poly(horsepower, degree = 5)2 44.090 4.326 10.19
```

```
## poly(horsepower, degree = 5)3 -3.949 4.326 -0.91
## poly(horsepower, degree = 5)4 - 5.188 - 4.326 -1.20## poly(horsepower, degree = 5)5 13.272 4.326 3.07
## Pr(>|t|)
## (Intercept) <2e-16 ***
## poly(horsepower, degree = 5)1 <2e-16 ***
## poly(horsepower, degree = 5)2 <2e-16 ***
## poly(horsepower, degree = 5)3 0.3619
## poly(horsepower, degree = 5)4 0.2312
## poly(horsepower, degree = 5)5 0.0023 **
## ---
## Signif. codes:
## 0 '***' 0.001 '**' 0.01 '*' 0.05 '.' 0.1 ' ' 1
##
## Residual standard error: 4.33 on 386 degrees of freedom
## Multiple R-squared: 0.697,Adjusted R-squared: 0.693
## F-statistic: 177 on 5 and 386 DF, p-value: <2e-16
summary(16)
##
## Call:
## lm(formula = mpg \sim poly(horsepower, degree = 6), data = Auto)
##
## Residuals:
## Min 1Q Median 3Q Max
## -15.595 -2.571 -0.269 2.209 15.362
##
## Coefficients:
## Estimate Std. Error t value
## (Intercept) 23.446 0.218 107.72
## poly(horsepower, degree = 6)1 -120.138 4.310 -27.88
## poly(horsepower, degree = 6)2 44.090 4.310 10.23
## poly(horsepower, degree = 6)3 -3.949 4.310 -0.92
## poly(horsepower, degree = 6)4 - 5.188 4.310 -1.20## poly(horsepower, degree = 6)5 13.272 4.310 3.08
## poly(horsepower, degree = 6)6 -8.546 4.310 -1.98
## Pr(>|t|)
## (Intercept) <2e-16 ***
## poly(horsepower, degree = 6)1 <2e-16 ***
## poly(horsepower, degree = 6)2 <2e-16 ***
## poly(horsepower, degree = 6)3 0.3601
## poly(horsepower, degree = 6)4 0.2294
## poly(horsepower, degree = 6)5 0.0022 **
## poly(horsepower, degree = 6)6 0.0481 *
## ---
## Signif. codes:
## 0 '***' 0.001 '**' 0.01 '*' 0.05 '.' 0.1 ' ' 1
```

```
31
```

```
##
## Residual standard error: 4.31 on 385 degrees of freedom
## Multiple R-squared: 0.7,Adjusted R-squared: 0.695
## F-statistic: 150 on 6 and 385 DF, p-value: <2e-16
AIC(l1, l2, llog, l5, l6)
## df AIC
## l1 3 2363
## l2 4 2274
## llog 3 2296
## l5 7 2269
## l6 8 2267
BIC(l1, l2, llog, l5, l6)
## df BIC
## l1 3 2375
## l2 4 2290
## llog 3 2308
## l5 7 2296
## l6 8 2298
anova(l1, l2)
## Analysis of Variance Table
##
## Model 1: mpg ~ horsepower
## Model 2: mpg \tilde{ } poly(horsepower, degree = 2)
## Res.Df RSS Df Sum of Sq F Pr(>F)
## 1 390 9386
## 2 389 7442 1 1944 102 <2e-16 ***
## ---
## Signif. codes:
## 0 '***' 0.001 '**' 0.01 '*' 0.05 '.' 0.1 ' ' 1
anova(l1, l5)
## Analysis of Variance Table
##
## Model 1: mpg ~ horsepower
## Model 2: mpg \degree poly(horsepower, degree = 5)
## Res.Df RSS Df Sum of Sq F Pr(>F)
## 1 390 9386
## 2 386 7223 4 2163 28.9 <2e-16 ***
## ---
## Signif. codes:
## 0 '***' 0.001 '**' 0.01 '*' 0.05 '.' 0.1 ' ' 1
anova(l1, l6)
```

```
## Analysis of Variance Table
##
## Model 1: mpg ~ horsepower
## Model 2: mpg \tilde{ } poly(horsepower, degree = 6)
## Res.Df RSS Df Sum of Sq F Pr(>F)
## 1 390 9386
## 2 385 7150 5 2236 24.1 <2e-16 ***
## ---
## Signif. codes:
## 0 '***' 0.001 '**' 0.01 '*' 0.05 '.' 0.1 ' ' 1
anova(l5, l6)
## Analysis of Variance Table
##
## Model 1: mpg \tilde{ } poly(horsepower, degree = 5)
## Model 2: mpg ~ poly(horsepower, degree = 6)
## Res.Df RSS Df Sum of Sq F Pr(>F)
## 1 386 7223
## 2 385 7150 1 73 3.93 0.048 *
## ---
## Signif. codes:
## 0 '***' 0.001 '**' 0.01 '*' 0.05 '.' 0.1 ' ' 1
```
## <span id="page-32-0"></span>4.3 Линейная регрессия (Университеты)

```
read_chunk("REG.R")
library(MASS)
library(lattice)
library(latticeExtra)
library(latticist)
## Loading required package: vcd
## Loading required package: grid
##
## Attaching package: 'vcd'
##
## The following object is masked from 'package: latticeExtra':
##
## rootogram
df \leq read.csv2(file = "I.csv")
```

```
# Я установил пакет latticist, чтобы вдоволь налюбоваться на университеты
# Я решил, что переменных слишком много и оставил
# только по одной из каждого класса
# Например, количество вечерников и очников ---
# явно характеристики одного и того же, поэтому оставим только одну из них
# Мы же помним, что брать сильно кореллированые признаки в модель ---
# дурной тон?)
## Итааааааак, барабанная дробь, я решил оставить:
# PPIND - фактор, 1 - Государственный, 2 - Частный университет.
## AVRCOMB - средний средний балл на вступительных экзаменах
# (SAT, вроде нашего EГЭ).
## NEW10 - Это то, что будем аппроксимровать, задание у нас такое
# Это процент свежезачисленных студентов-отличников
# (Процент среди поступивших, тех, кто в Н. Ѕ. входил в 10% лучших)
# B opuzuhane ""Pct. new students from top 10% of H.S. class""
## FULLTIME - Количество студентов-очников
## IN_STATE - Плата за обучение для местных
## ROOM - Плата за койку в общаге
## ADD_FEE - Дополнительные поборы (сверх платы за обучение,
# койку и учебные материалы)
## РН_D - Процент кандидатов наук среди педагогического состава.
# GRADUAT - IIDouehm ebinucmuewuxca. Ibl-2bl=)
## SAL_FULL - Средняя зарплата полного профессора (full professor).
# NUM_FULL - Количетво этих самых полных профессоров
### Теперь нам надо обрезать и подправить
# исходный датафрейм и скормить ezo latticist.
# latticeist(df)# Отобрали признаки
df \leq subset(df, select = c(PPIND, AVRCOMB, NEW10, FULLTIME,IN_STATE, ROOM, ADD_FEE,
                            PH_D, GRADUAT, SAL_FULL, NUM_FULL))
# Сконвертировали тип Университета в фактор,
```

```
# так и вывод красивее, и в модели будет удобнее интерпретировать
```
df\$PPIND <- factor(df\$PPIND, labels =  $c("Public", "Private")$ )  $df \leftarrow na. exclude(df)$ 

 $splom(df, groups = df$PPIND)$ 

|          |                         | မ<br>∩               |                                |                                |   |                       |                   |                      |                        | -00<br>$8^{\circ}$ |                        |           |
|----------|-------------------------|----------------------|--------------------------------|--------------------------------|---|-----------------------|-------------------|----------------------|------------------------|--------------------|------------------------|-----------|
|          |                         |                      |                                |                                |   |                       |                   |                      |                        |                    |                        |           |
|          |                         |                      |                                | ⌒                              |   |                       | $\Omega$          | С                    | œ                      |                    |                        |           |
| C        | ŝ<br>ğ<br>Ò             |                      | ◔<br>ჯ⊚                        | οĢ                             |   |                       |                   |                      | O                      | 90<br>40           |                        |           |
|          |                         | Ö<br>D               | $\circ$                        | O                              | r |                       | Q                 | 00                   | ισσ<br>$\overline{75}$ | ◠                  | 88                     |           |
|          | Ő                       | ∾                    | $\circ$                        | ∼<br>$\frac{1}{2}$<br>,Oo<br>O | г |                       | O<br>c<br>n       | 1588<br>D999<br>500  | O                      | g                  | O                      | C         |
|          |                         |                      |                                |                                |   |                       |                   | C                    | O                      |                    |                        |           |
|          | O                       |                      |                                |                                |   | 20000<br><b>A5000</b> |                   |                      | С                      | O                  |                        |           |
| <b>B</b> |                         | $\frac{8}{1}$        | O<br>C                         | 30<br>5000                     |   |                       |                   | $\frac{50}{20}$<br>ത | $\phi$<br>O            | <b>OCO</b><br>O    |                        | 6         |
| ෂි       | Ξ                       |                      | 80<br>40<br>20                 |                                |   |                       |                   |                      | C                      |                    |                        |           |
|          | ခြ                      |                      |                                | OС                             |   |                       |                   |                      | O                      |                    |                        |           |
| Ρ'n      | ∨ <u>a</u> te<br>Ю<br>ඦ | $\circ$<br>$_{0101}$ | (10)<br><b>CODE</b><br>1010000 | 100<br><b>M</b>                |   | O(0000)               | (0000)<br>$0.000$ | 000 O                |                        | റ നത്ര             | $\bigcap (Q) \cup (Q)$ | (0.00000) |

**Scatter Plot Matrix** 

```
# Гвардия, в бой!
# latticeist(df)# На этом графике хорошо видно, что данные неоднородны.
# Нам надо будет выбрать, кого оставить ---
# частные или государственные университеты.
# Я оставлю государственные, потому что их больше.
marginal.plot(df, data = df,
             groups = PPIND, auto.key = list(lines = TRUE,
```
title = "PPIND",  $cex.title = 1,$  $columns = 2)$ 

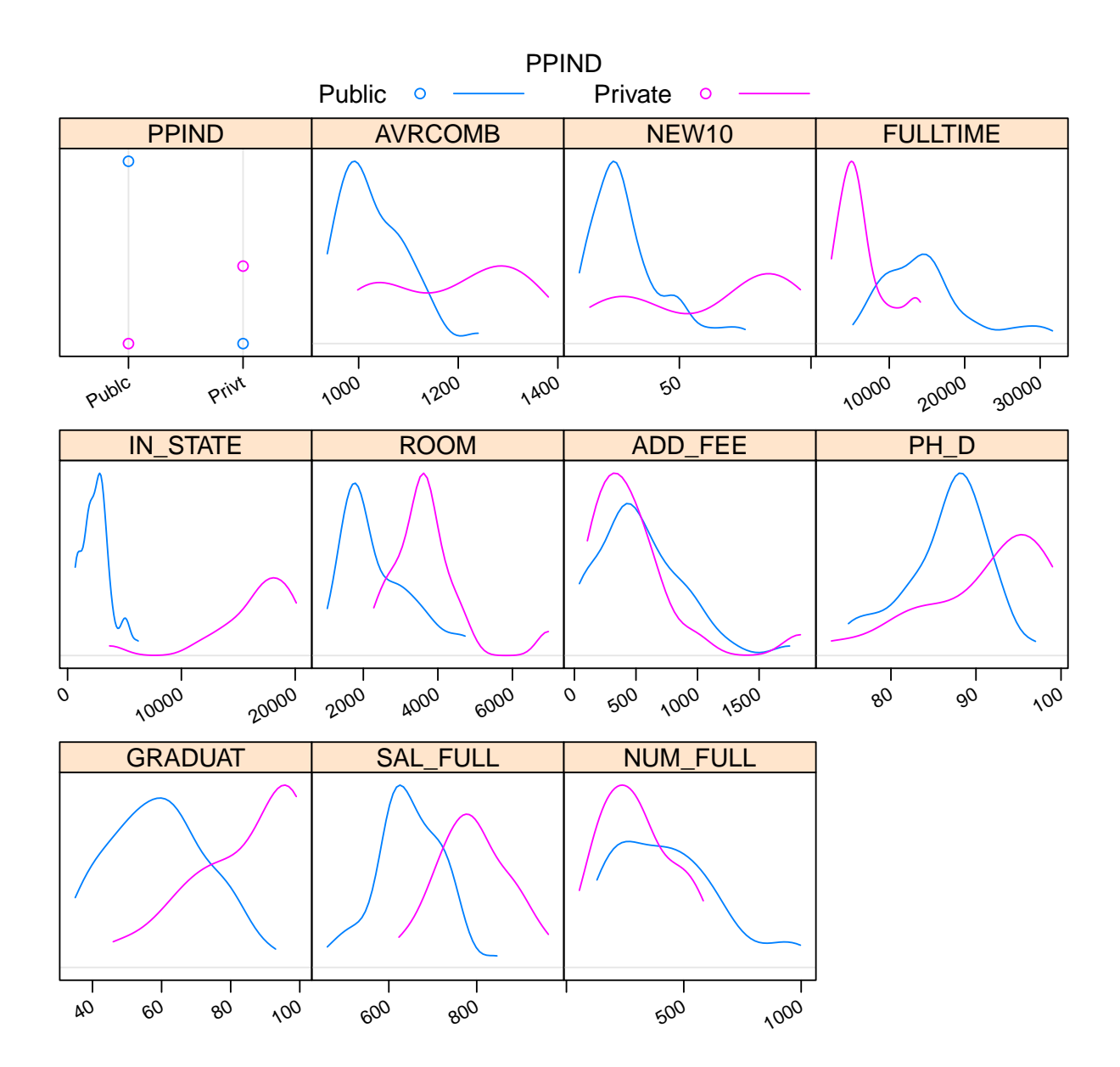

df.pub <- subset(df, PPIND == "Public") # Теперь посмотрим на нормальность, # может, что-то стоит прологарифмировать?... # latticist(df.pub) # Подозрение падает на денежные признаки. Они часто логнормальны.

marginal.plot(subset(df.pub, select = c(ADD\_FEE, ROOM, IN\_STATE, SAL\_FULL)))

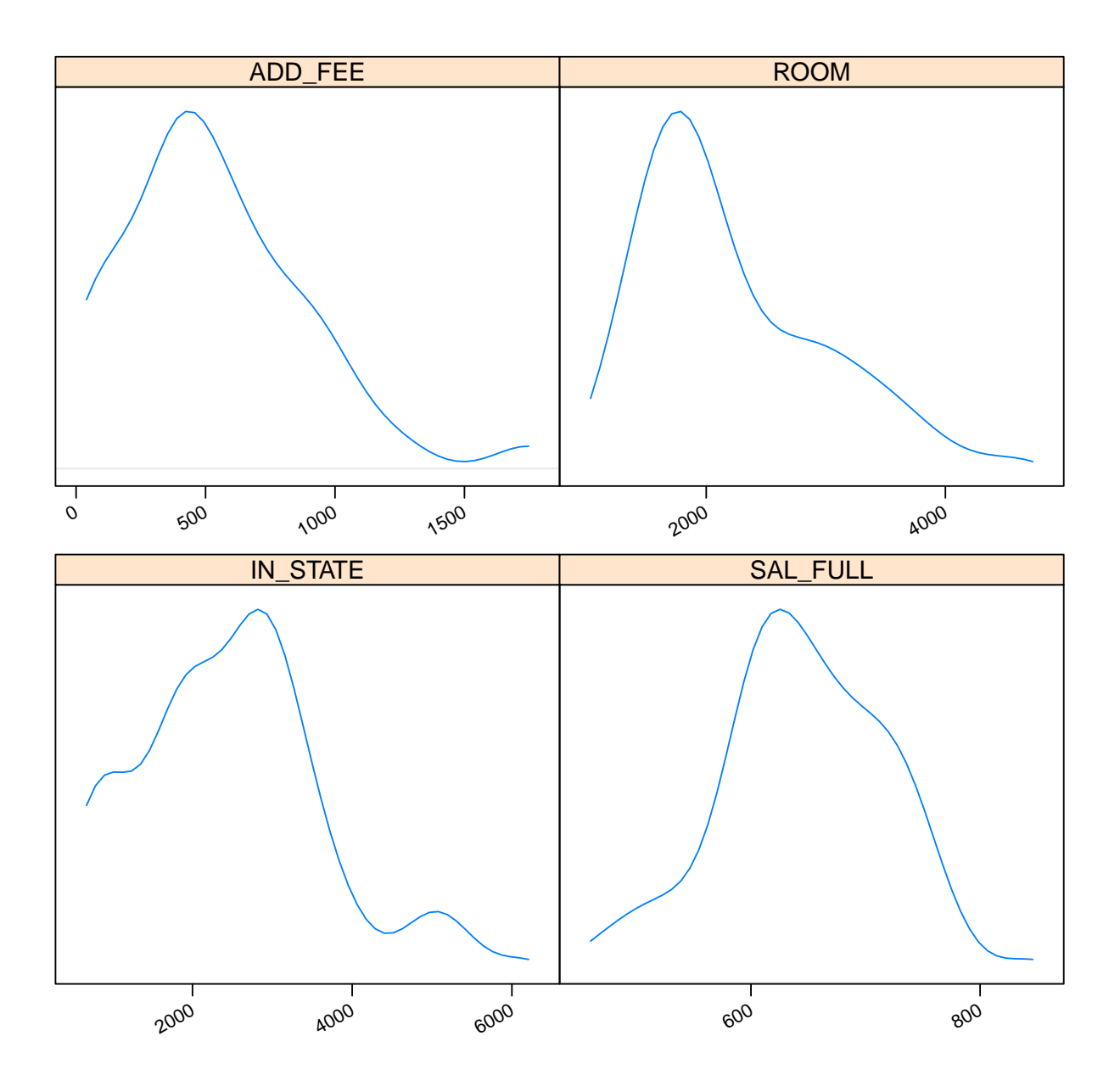

marginal.plot(log(subset(df.pub, select = c(ADD\_FEE, ROOM, IN\_STATE, SAL\_FULL))))

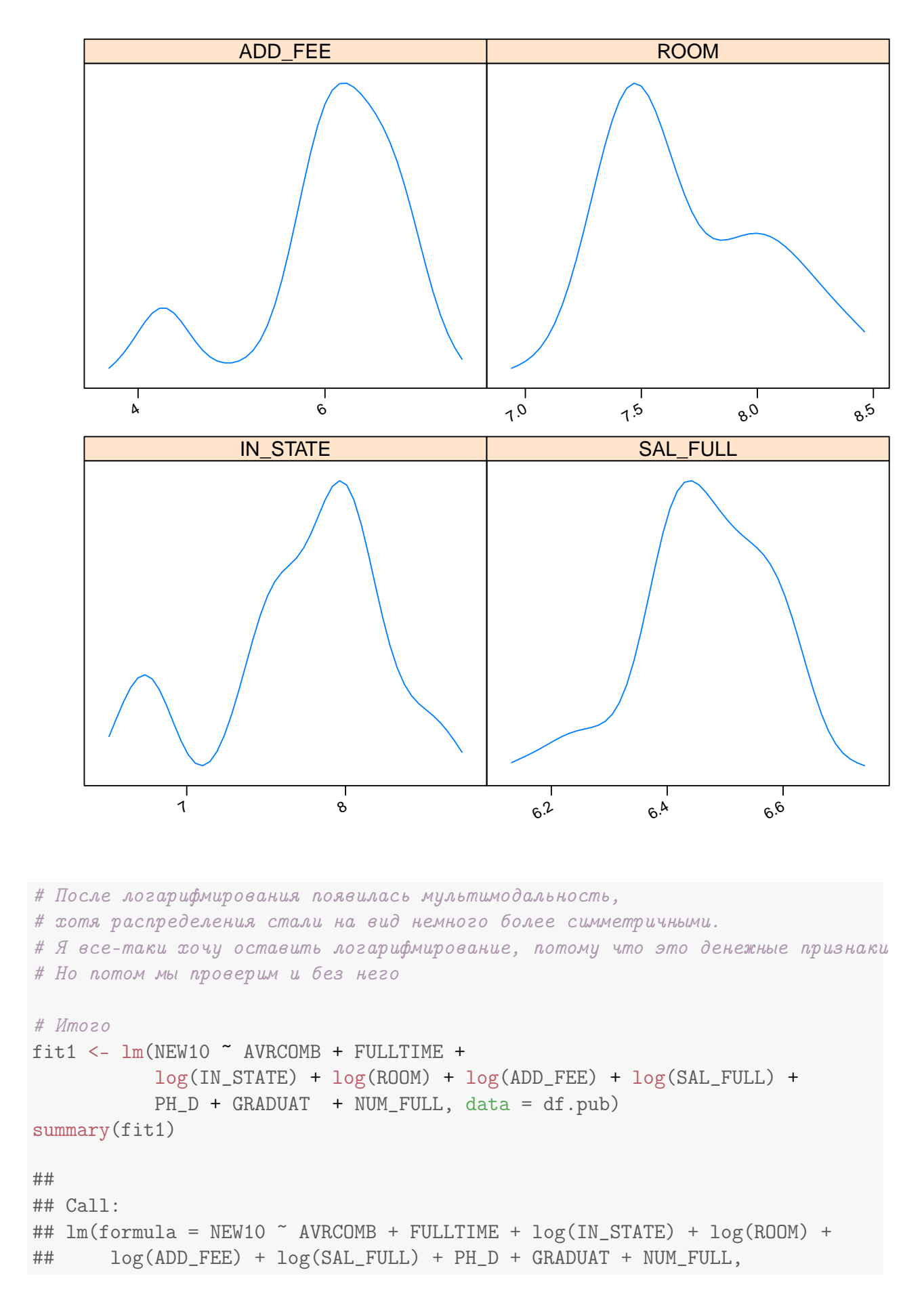

```
data = df . pub)##
#### Residuals:
##Min 1Q Median 3Q
                               Max
## -22.77 -3.41 1.11 3.59 15.07
#### Coefficients:
                Estimate Std. Error t value Pr(>\vert t \vert)#### (Intercept) -4.40e+01 8.49e+01 -0.52 0.6083
## AVRCOMB
                1.47e-01 2.82e-02
                                      5.20 1.3e-05 ***
## FULLTIME
                -2.46e-04 3.80e-04 -0.65 0.5223
\## log(ROOM)-4.01e+00 4.08e+00 -0.98 0.3338
## log(ADD_FEE) -3.65e+00 1.63e+00 -2.24 0.0325 *
## log(SAL_FULL)  1.11e+01  1.46e+01  0.76  0.4509
               -4.98e-01   2.84e-01   -1.75   0.0897   .
## PH_D## GRADUAT
                2.65e-01  1.47e-01
                                     1.80 0.0817.
## NUM_FULL
               1.22e-02  1.17e-02  1.05  0.3043
## ---## Signif. codes:
## 0 '***' 0.001 '**' 0.01 '*' 0.05 '.' 0.1 ' ' 1
#### Residual standard error: 7.75 on 30 degrees of freedom
## Multiple R-squared: 0.787, Adjusted R-squared: 0.724
## F-statistic: 12.3 on 9 and 30 DF, p-value: 6.86e-08
# Имеем --- отличники прекрасно сдают экзамены и поступают туда,
# где меньше надо платить, меньше поборов, меньше кандидатов (sic!)
# и больше процент успешно закончивших.
\## На самом деле, это несодержательно.
# AVRCOMB --- абсолютно не нужен нам.
# И так понятно, что отличники там, где отличники.
# Если мы хотим получить действительно информативную модель и
# нетривиальные выводы, то из предикторов AVRCOMB
# имеет смысл убрать, иначе трактовка регрессии будет тавтологией
fit2 \leftarrow \text{lm}(\text{NEW10} \text{ " FULLTIME } +log(IN\_STATE) + log(RODUCTION) + log(ADD\_FEE) + log(SAL_FULL) +PH_D + GRADUAT + NUM_FULL, data = df.pub)
summary(fit2)#### Call:
## lm(formula = NEW10 ~ FULLTIME + log(IN_STATE) + log(ROOM) + log(ADD_FEE) +
      log(SAL_FULL) + PH_D + GRADUAT + NUM_FULL, data = df.pub)
###### Residuals:
```

```
## Min 1Q Median 3Q
                                     Max
\## -22.749 -5.841
                  0.5335.365
                                  23.062
#### Coefficients:
                Estimate Std. Error t value Pr(>|t|)
##4.53e+01  1.13e+02  0.40  0.69069
## (Intercept)
                -3.02e-04 5.15e-04 -0.59 0.56136
## FULLTIME
## log(IN_STATE) -1.31e+01  3.43e+00  -3.83  0.00059 ***
                -2.31e+00 5.52e+00 -0.42 0.67830
## log(ROOM)
## log(ADD_FEE) -4.26e+00 2.20e+00 -1.93 0.06226.
## log(SAL_FULL)  1.67e+01  1.97e+01  0.85  0.40380
                -2.90e-01 3.82e-01 -0.76 0.45296
## PH_D4.70 5e-05 ***
## GRADUAT
                7.37e-01  1.57e-01
                1.92e-02  1.58e-02  1.21  0.23418
## NUM_FULL
## ---## Signif. codes:
## 0 '***' 0.001 '**' 0.01 '*' 0.05 '.' 0.1 ' ' 1
##
## Residual standard error: 10.5 on 31 degrees of freedom
## Multiple R-squared: 0.596, Adjusted R-squared: 0.491
## F-statistic: 5.71 on 8 and 31 DF, p-value: 0.000172
# Уже на что-то похоже.
# Поступают туда, где дешевле, где больше шанс выпуститься и меньше поборов.
# Попробуем уменьшить число признаков. Вручную по t-test и по Акаике
fit2.manual <- lm(NEW10 \text{ ^ } 1og(IN\_STATE) + log(ADD\_FEE) + GRADUAT, data = df .pub)summary(fit2.manual)
##
## Call:
## lm(formula = NEW10 ~ log(IN_STATE) + log(ADD_FEE) + GRADUAT,
##data = df . pub)#### Residuals:
\##
     Min 10 Median 30
                               Max
## -26.23 -5.18 -0.44 6.80 19.58
#### Coefficients:
                Estimate Std. Error t value Pr(>|t|)
#### (Intercept)
               113.062
                           28.269
                                    4.00 0.00030 ***
\## log(IN_{STATE}) -13.187
                             3.228 -4.09 0.00023***
                            2.149 - 2.25 0.03080 *\## log(ADD_FEE)-4.830## GRADUAT
                 0.819
                            0.1385.95 8.1e-07 ***
## ---## Signif. codes:
## 0 '***' 0.001 '**' 0.01 '*' 0.05 '.' 0.1 ' ' 1
##
```

```
40
```

```
## Residual standard error: 10.5 on 36 degrees of freedom
## Multiple R-squared: 0.53,Adjusted R-squared: 0.491
## F-statistic: 13.5 on 3 and 36 DF, p-value: 4.56e-06
fit2.aic <- stepAIC(fit2)
## Start: AIC=196.1
## NEW10 ~ FULLTIME + log(IN_STATE) + log(ROOM) + log(ADD_FEE) +
## log(SAL_FULL) + PH_D + GRADUAT + NUM_FULL
##
## Df Sum of Sq RSS AIC
## - log(ROOM) 1 19 3451 194
## - FULLTIME 1 38 3470 194
## - PH_D 1 64 3496 195
## - log(SAL_FULL) 1 79 3511 195
## - NUM_FULL 1 163 3595 196
## <none> 3432 196
## - log(ADD_FEE) 1 414 3846 199
## - log(IN_STATE) 1 1623 5055 210
## - GRADUAT 1 2450 5883 216
##
## Step: AIC=194.3
## NEW10 \degree FULLTIME + log(IN STATE) + log(ADD_FEE) + log(SAL_FULL) +
## PH_D + GRADUAT + NUM_FULL
##
## Df Sum of Sq RSS AIC
## - FULLTIME 1 37 3488 193
## - log(SAL_FULL) 1 60 3511 193
## - PH_D 1 61 3513 193
## <none> 3451 194<br>## - NUM_FULL 1 194 3645 194<br>## - log(ADD_FEE) 1 451 3903 197
\# \# - NUM_FULL 1## - log(ADD_FEE) 1 451 3903 197
\## - \log(IN\_STATE) 1
## - GRADUAT 1 2629 6081 215
##
## Step: AIC=192.7
## NEW10 ~ log(IN_STATE) + log(ADD_FEE) + log(SAL_FULL) + PH_D +
## GRADUAT + NUM_FULL
##
## Df Sum of Sq RSS AIC
## - PH_D 1 43 3531 191
## - log(SAL_FULL) 1 65 3554 192
## <none> 3488 193
## - NUM_FULL 1 250 3739 194
## - log(ADD_FEE) 1 433 3921 195
## - log(IN_STATE) 1 1702 5190 207
## - GRADUAT 1 2592 6081 213
##
```

```
41
```

```
## Step: AIC=191.2
## NEW10 ~ log(IN_STATE) + log(ADD_FEE) + log(SAL_FULL) + GRADUAT +
## NUM_FULL
##
## Df Sum of Sq RSS AIC
## - log(SAL_FULL) 1 60 3591 190
## <none> 3531 191
## - NUM_FULL 1 212 3743 192
## - log(ADD_FEE) 1 458 3989 194
## - log(IN_STATE) 1 1724 5255 205
## - GRADUAT 1 2551 6082 211
##
## Step: AIC=189.9
## NEW10 ~ log(IN_STATE) + log(ADD_FEE) + GRADUAT + NUM_FULL
##
## Df Sum of Sq RSS AIC
## <none> 3591 190
## - NUM_FULL 1 397 3988 192
## - log(ADD_FEE) 1 446 4037 193
## - log(IN_STATE) 1 1664 5255 203
## - GRADUAT 1 3291 6882 214
summary(fit2.aic)
##
## Call:
## lm(formula = NEW10 ~ 2 log(IN_STATE) + log(ADD_FEE) + GRADUAT +## NUM_FULL, data = df.pub)
##
## Residuals:
## Min 1Q Median 3Q Max
## -22.987 -5.665 -0.508 5.308 23.992
##
## Coefficients:
## Estimate Std. Error t value Pr(>|t|)
## (Intercept) 102.45261 27.73302 3.69 0.00075 ***
## log(IN_STATE) -12.57406 3.12200 -4.03 0.00029 ***
## log(ADD_FEE) -4.34406 2.08263 -2.09 0.04435 *
## GRADUAT 0.76556 0.13517 5.66 2.1e-06 ***
## NUM_FULL 0.01423 0.00723 1.97 0.05702 .
## ---
## Signif. codes:
## 0 '***' 0.001 '**' 0.01 '*' 0.05 '.' 0.1 ' ' 1
##
## Residual standard error: 10.1 on 35 degrees of freedom
## Multiple R-squared: 0.577,Adjusted R-squared: 0.528
## F-statistic: 11.9 on 4 and 35 DF, p-value: 3.23e-06
```
# Акаике предлагает оставить признак NUM\_FULL.

```
# Отличники поступают туда еще, где народу побольше.
# Посравниваю-ка я модели...
AIC(fit2.manual, fit2.aic)
##
             df AIC
## fit2.manual 5 307.6
## fit2, aic 6 305.4
# Неудивительно, потому что fit.aic построена по stepAIC()
anova(fit2.manual, fit2.aic)
## Analysis of Variance Table
#### Model 1: NEW10 ~ log(IN_STATE) + log(ADD_FEE) + GRADUAT
## Model 2: NEW10 ~ log(IN_STATE) + log(ADD_FEE) + GRADUAT + NUM_FULL
## Res.Df RSS Df Sum of Sq F Pr(>F)
\##1
       36 3988
##235 3591 1
                   397 3.87 0.057.
## ---## Signif. codes:
## 0 '***' 0.001 '**' 0.01 '*' 0.05 '.' 0.1 ' ' 1
# Посмотрим на корреляции признаков, возможно,
# некоторые признаки захочется удалить,
# потому что они сильно коррелируют с другими
cor(fit2.aic\$model)##NEW10 log(IN_STATE) log(ADD_FEE) GRADUAT
## NEW10
                 1.0000
                         -0.250010.11170 0.5450
## log(IN_STATE) -0.2500
                            1.00000
                                        -0.15425 0.2645
                            -0.15425## log(ADD_FEE) 0.1117
                                         1.00000 0.4106
## GRADUAT
                                        0.41065 1.0000
                0.54500.26450-0.02384 -0.02152 0.1516
## NUM_FULL
                0.3517
##NUM_FULL
## NEW10
                0.35167
## log(IN_STATE) -0.02384
## log(ADD_FEE) -0.02152
## GRADUAT
                0.15156
## NUM FULL
                1,00000
levelplot(cor(fit2.aic$model)^2,
         par.settings = list(regions = list(col = colorRamPalette(grey(1:0)))),
         scales = list(x = list(root = 90)),xlab = "", ylab = "")
```
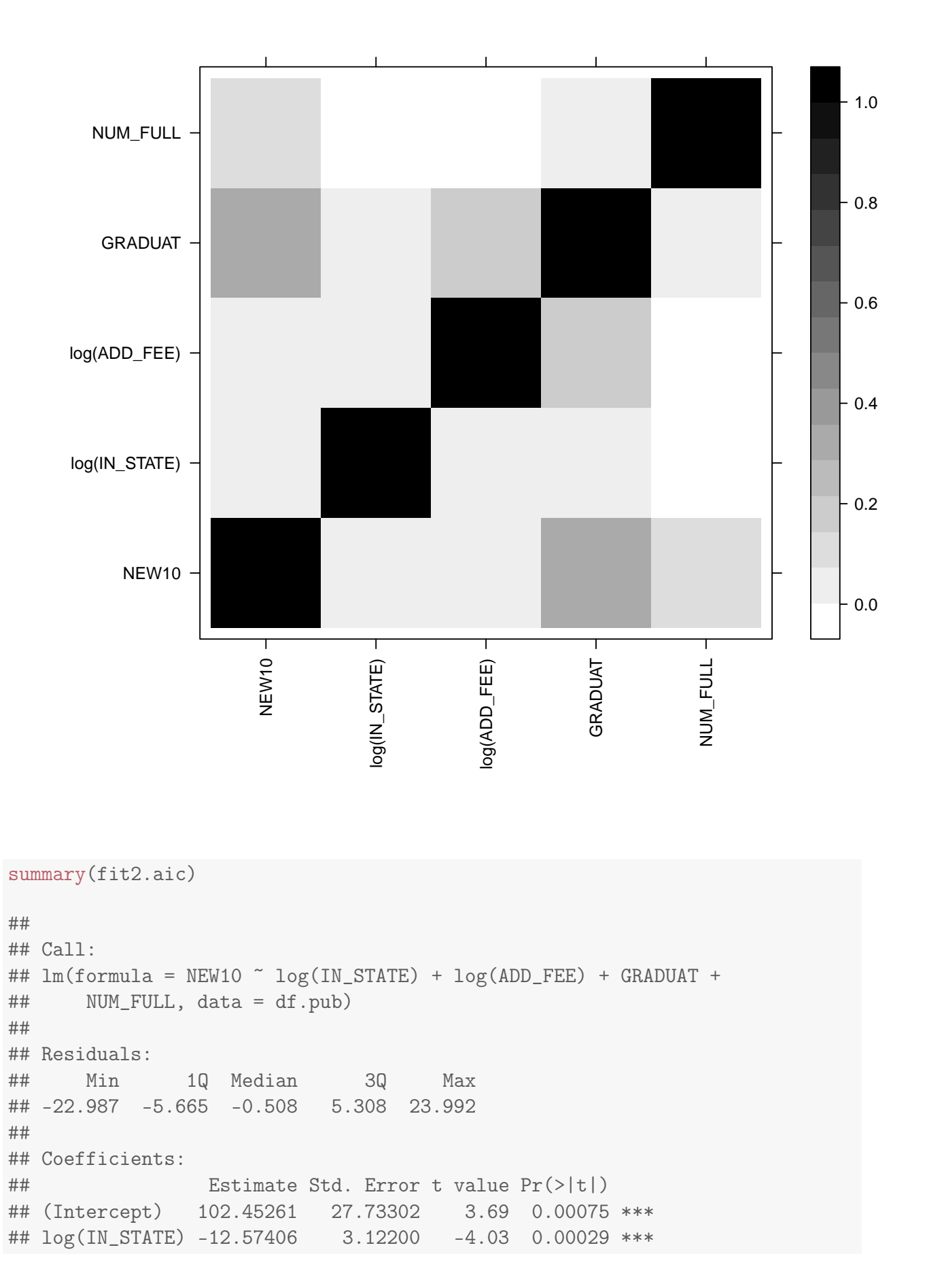

```
## log(ADD_FEE) -4.34406
                             2.08263 -2.09 0.04435 *
## GRADUAT
                  0.76556  0.13517  5.66  2.1e-06 ***
## NUM FULL
                  0.01423
                             0.00723
                                       1.97  0.05702  .
## ---## Signif. codes:
## 0 '***' 0.001 '**' 0.01 '*' 0.05 '.' 0.1 ' ' 1
#### Residual standard error: 10.1 on 35 degrees of freedom
## Multiple R-squared: 0.577, Adjusted R-squared: 0.528
## F-statistic: 11.9 on 4 and 35 DF, p-value: 3.23e-06
# ADD FEE и NUM FULL и меня на большом подозрении, особенно первый.
# Они малозначимы и сильно коррелируют с GRADUAT,
# велика вероятность, что они мусорные
# Используем CV сравнение train-test слишком неустойчиво себя ведет
1 \leq update(fit2.aic, . \sim . - log(ADD_FEE) - NUM_FULL)
library(e1071)tune(lm, fit2.aic$call$formula, data = df.pub,
    tunecontrol = tune.control(sampling = "cross", cross = 35))##
## Error estimation of 'lm' using 35-fold cross validation: 108.1
tune(lm, l$call$formula, data = df.pub,tunecontrol = tune.control(sampling = "cross", cross = 35))##
## Error estimation of 'lm' using 35-fold cross validation: 140.6
# Вывод --- все-таки выкидывать не стоило
# Попробуем нелогарифмировать признаки и сравним модели
fit.nolog <- lm(NEW10 ~ IN_STATE + ADD_FEE + GRADUAT + NUM_FULL, data = df.pub)
summary(fit.nolog)
#### Call:
## lm(formula = NEW10 ~ IN_STATE + ADD_FEE + GRADUAT + NUM_FULL,
      data = df . pub)####
## Residuals:
## Min 1Q Median 3Q
                                    Max
## -24.091 -4.681  0.547  3.576  24.793
#### Coefficients:
##Estimate Std. Error t value Pr(>|t|)
## (Intercept) -1.86698 7.50975 -0.25 0.80512
```
## ADD\_FEE -0.00599 0.00549 -1.09 0.28269  $0.72609$   $0.14410$   $5.04$   $1.4e-05$  \*\*\* ## GRADUAT 0.01533 0.00746 2.06 0.04738 \* ## NUM\_FULL ##  $---$ ## Signif. codes: ## 0 '\*\*\*' 0.001 '\*\*' 0.01 '\*' 0.05 '.' 0.1 ' ' 1  $##$ ## Residual standard error: 10.4 on 35 degrees of freedom ## Multiple R-squared: 0.55, Adjusted R-squared: 0.498 ## F-statistic: 10.7 on 4 and 35 DF, p-value: 9.13e-06 AIC(fit.nolog, fit2.aic)  $##$ df AIC ## fit.nolog 6 307.9 ## fit2.aic 6 305.4 # Как видно, прологарифмировали мы все-таки не зря

## <span id="page-45-0"></span>4.3.1 Advertising, окончательный результат

```
read_chunk("Advertising.R")
```

```
library(lattice)
library (latticeExtra)
library (MASS)
library(e1071)
Advertising <- read.csv("Advertising.csv")
Advertising $X <- NULL
1 <- 1m(Sales ~ TV + Radio + Newspaper, data = Advertising)
li <- lm(Sales " (TV + Radio + Newspaper)^2, data = Adverting)ltvradio <- lm(Sales ~ TV + Radio + Newspaper + TV : Radio, data = Advertising)
laic \leq stepAIC(li)
## Start: AIC=-18.59
## Sales ~ (TV + Radio + Newspaper) ~2
####Df Sum of Sq RSS AIC
## - Radio:Newspaper 1 0 170 -20.4
## <none>
                                170 - 18.6## - TV: Newspaper 1 4 174 -15.5
```

```
## - TV:Radio 1 350 520 203.0
##
## Step: AIC=-20.36
## Sales ~ TV + Radio + Newspaper + TV:Radio + TV:Newspaper
##
## Df Sum of Sq RSS AIC
## <none> 170 -20.4
## - TV:Newspaper 1 4 174 -17.5
## - TV:Radio 1 353 523 202.2
summary(laic)
##
## Call:
## lm(formula = Sales ~ TV + Radio + Newspaper + TV:Radio + TV:Newspaper,
## data = Advertising)
##
## Residuals:
## Min 1Q Median 3Q Max
## -5.902 -0.382 0.194 0.574 1.484
##
## Coefficients:
## Estimate Std. Error t value Pr(>|t|)
## (Intercept) 6.54e+00 2.65e-01 24.67 <2e-16 ***
## TV 2.03e-02 1.61e-03 12.67 <2e-16 ***
## Radio 2.02e-02 9.73e-03 2.07 0.039 *
## Newspaper 1.34e-02 6.38e-03 2.10 0.037 *
## TV:Radio 1.14e-03 5.66e-05 20.06 <2e-16 ***
## TV:Newspaper -7.72e-05 3.53e-05 -2.19 0.030 *
## ---
## Signif. codes:
## 0 '***' 0.001 '**' 0.01 '*' 0.05 '.' 0.1 ' ' 1
##
## Residual standard error: 0.936 on 194 degrees of freedom
## Multiple R-squared: 0.969,Adjusted R-squared: 0.968
## F-statistic: 1.2e+03 on 5 and 194 DF, p-value: <2e-16
xyplot(residuals(laic) ~ fitted(laic))
```
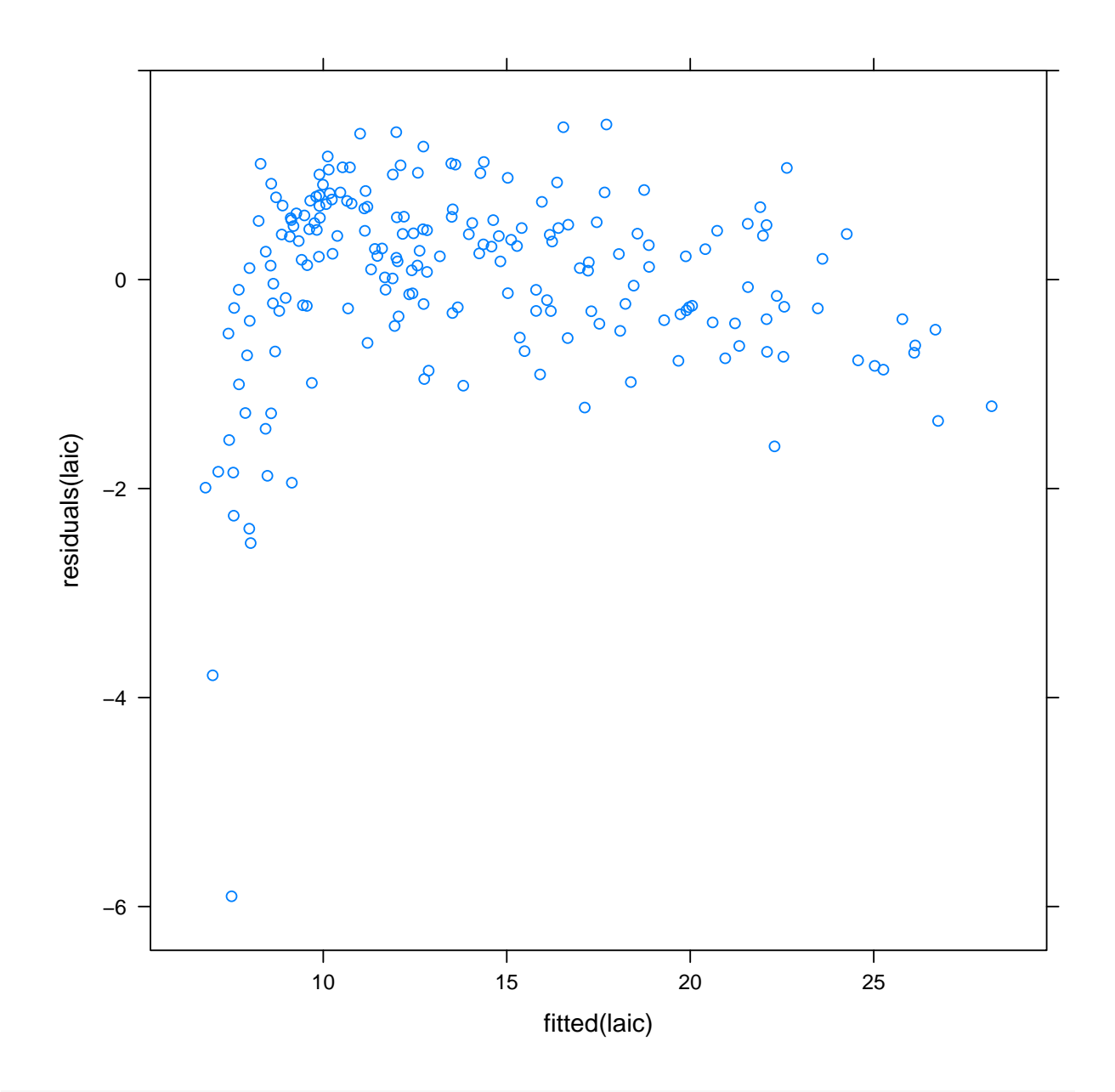

lsq <- lm(Sales ~ poly(TV, Radio, Newspaper, degree = 2), data = Advertising) summary(lsq)

## ##

```
## Call:
## lm(formula = Sales ~ poly(TV, Radio, Newspaper, degree = 2),
## data = Advertising)
##
## Residuals:
## Min 1Q Median 3Q Max
## -4.651 -0.294 -0.006 0.383 1.438
##
## Coefficients:
## Estimate
## (Intercept) 13.9410
```

```
## poly(TV, Radio, Newspaper, degree = 2)1.0.0 53.7303
## poly(TV, Radio, Newspaper, degree = 2)2.0.0 -9.9799
## poly(TV, Radio, Newspaper, degree = 2)0.1.0 40.1048
## poly(TV, Radio, Newspaper, degree = <math>2</math>)1.1.0 280.3575## poly(TV, Radio, Newspaper, degree = 2)0.2.0 0.2973
## poly(TV, Radio, Newspaper, degree = 2)0.0.1 0.9437
## poly(TV, Radio, Newspaper, degree = <math>2</math>)1.0.1 -16.9358## poly(TV, Radio, Newspaper, degree = 2)0.1.1 5.3188
## poly(TV, Radio, Newspaper, degree = 2)0.0.2 0.1071
## Std. Error
## (Intercept) 0.0481
## poly(TV, Radio, Newspaper, degree = <math>2</math>)1.0.0 0.6258## poly(TV, Radio, Newspaper, degree = <math>2</math>)2.0.0 0.6325## poly(TV, Radio, Newspaper, degree = 2)0.1.0 0.6704
## poly(TV, Radio, Newspaper, degree = <math>2</math>)1.1.0 9.6532## poly(TV, Radio, Newspaper, degree = 2)0.2.0 0.6486
## poly(TV, Radio, Newspaper, degree = <math>2)0.0.1</math> 0.7414## poly(TV, Radio, Newspaper, degree = <math>2</math>)1.0.1 8.8441## poly(TV, Radio, Newspaper, degree = <math>2)0.1.1</math> 10.9533## poly(TV, Radio, Newspaper, degree = <math>2)0.0.2</math> 0.6600## t value
## (Intercept) 290.08
## poly(TV, Radio, Newspaper, degree = 2)1.0.0 85.86
## poly(TV, Radio, Newspaper, degree = 2)2.0.0 -15.78
## poly(TV, Radio, Newspaper, degree = 2)0.1.0 59.82
## poly(TV, Radio, Newspaper, degree = <math>2</math>)1.1.0 29.04## poly(TV, Radio, Newspaper, degree = 2)0.2.0 0.46
## poly(TV, Radio, Newspaper, degree = <math>2)0.0.1</math> 1.27## poly(TV, Radio, Newspaper, degree = 2)1.0.1 -1.91
## poly(TV, Radio, Newspaper, degree = <math>2)0.1.1</math> 0.49## poly(TV, Radio, Newspaper, degree = 2)0.0.2 0.16
## Pr(>|t|)
## (Intercept) <2e-16 ***
## poly(TV, Radio, Newspaper, degree = 2)1.0.0 <2e-16 ***
## poly(TV, Radio, Newspaper, degree = 2)2.0.0 < 2e-16 ***
## poly(TV, Radio, Newspaper, degree = 2)0.1.0 < 2e-16 ***
## poly(TV, Radio, Newspaper, degree = 2)1.1.0 < 2e-16 ***
## poly(TV, Radio, Newspaper, degree = 2)0.2.0 0.647
## poly(TV, Radio, Newspaper, degree = <math>2)0.0.1</math> 0.205## poly(TV, Radio, Newspaper, degree = 2)1.0.1  0.057.
## poly(TV, Radio, Newspaper, degree = 2)0.1.1 0.628
## poly(TV, Radio, Newspaper, degree = 2)0.0.2 0.871
## ---
## Signif. codes:
## 0 '***' 0.001 '**' 0.01 '*' 0.05 '.' 0.1 ' ' 1
##
## Residual standard error: 0.62 on 190 degrees of freedom
## Multiple R-squared: 0.987,Adjusted R-squared: 0.986
```

```
## F-statistic: 1.54e+03 on 9 and 190 DF, p-value: <2e-16
```

```
xyplot(residuals(lsq) ~ fitted(lsq))
```
![](_page_49_Figure_2.jpeg)

```
## AIC
## <none> -181
## - poly(TV, Radio, Newspaper, degree = 2) 662
```

```
summary(lsqaic)
##
## Call:
## lm(formula = Sales " poly(TV, Radio, Newspaper, degree = 2),
## data = Advertising)
##
## Residuals:
## Min 1Q Median 3Q Max
## -4.651 -0.294 -0.006 0.383 1.438
##
## Coefficients:
## Estimate
## (Intercept) 13.9410
## poly(TV, Radio, Newspaper, degree = <math>2</math>)1.0.0 53.7303## poly(TV, Radio, Newspaper, degree = <math>2</math>)2.0.0 -9.9799## poly(TV, Radio, Newspaper, degree = 2)0.1.0 40.1048
## poly(TV, Radio, Newspaper, degree = <math>2</math>)1.1.0 280.3575## poly(TV, Radio, Newspaper, degree = 2)0.2.0 0.2973
## poly(TV, Radio, Newspaper, degree = 2)0.0.1 0.9437
## poly(TV, Radio, Newspaper, degree = 2)1.0.1 -16.9358
## poly(TV, Radio, Newspaper, degree = 2)0.1.1 5.3188
## poly(TV, Radio, Newspaper, degree = 2)0.0.2 0.1071
## Std. Error
## (Intercept) 0.0481
## poly(TV, Radio, Newspaper, degree = <math>2</math>)1.0.0 0.6258## poly(TV, Radio, Newspaper, degree = <math>2</math>)2.0.0 0.6325## poly(TV, Radio, Newspaper, degree = 2)0.1.0 0.6704
## poly(TV, Radio, Newspaper, degree = <math>2</math>)1.1.0 9.6532## poly(TV, Radio, Newspaper, degree = <math>2)0.2.0</math> 0.6486## poly(TV, Radio, Newspaper, degree = <math>2)0.0.1</math> 0.7414## poly(TV, Radio, Newspaper, degree = 2)1.0.1 8.8441
## poly(TV, Radio, Newspaper, degree = <math>2)0.1.1</math> 10.9533## poly(TV, Radio, Newspaper, degree = 2)0.0.2 0.6600
## t value
## (Intercept) 290.08
## poly(TV, Radio, Newspaper, degree = <math>2</math>)1.0.0 85.86## poly(TV, Radio, Newspaper, degree = 2)2.0.0 -15.78
## poly(TV, Radio, Newspaper, degree = 2)0.1.0 59.82
## poly(TV, Radio, Newspaper, degree = 2)1.1.0 29.04
## poly(TV, Radio, Newspaper, degree = <math>2</math>)0.2.0 0.46## poly(TV, Radio, Newspaper, degree = <math>2)0.0.1</math> 1.27## poly(TV, Radio, Newspaper, degree = <math>2</math>)1.0.1 -1.91## poly(TV, Radio, Newspaper, degree = <math>2)0.1.1</math> 0.49## poly(TV, Radio, Newspaper, degree = 2)0.0.2 0.16
\##\qquad Pr(>|t|)
## (Intercept) <2e-16 ***
## poly(TV, Radio, Newspaper, degree = 2)1.0.0 < 2e-16 ***
```

```
## poly(TV, Radio, Newspaper, degree = 2)2.0.0 <2e-16 ***
## poly(TV, Radio, Newspaper, degree = 2)0.1.0 <2e-16 ***
## poly(TV, Radio, Newspaper, degree = 2)1.1.0 < 2e-16 ***
## poly(TV, Radio, Newspaper, degree = <math>2)0.2.0</math> 0.647## poly(TV, Radio, Newspaper, degree = <math>2)0.0.1</math> 0.205## poly(TV, Radio, Newspaper, degree = 2)1.0.1 0.057.
## poly(TV, Radio, Newspaper, degree = 2)0.1.1 0.628
## poly(TV, Radio, Newspaper, degree = 2)0.0.2 0.871
## ---
## Signif. codes:
## 0 '***' 0.001 '**' 0.01 '*' 0.05 '.' 0.1 ' ' 1
##
## Residual standard error: 0.62 on 190 degrees of freedom
## Multiple R-squared: 0.987,Adjusted R-squared: 0.986
## F-statistic: 1.54e+03 on 9 and 190 DF, p-value: <2e-16
lfinal <- lm(Sales \sim (TV + Radio) \sim 2 + I(TV\sim 2), data = Advertising)
summary(lfinal)
##
## Call:
## lm(formula = Sales " (TV + Radio)^2 + I(TV^2), data = Advertising)
##
## Residuals:
## Min 1Q Median 3Q Max
## -4.995 -0.297 -0.007 0.380 1.169
##
## Coefficients:
## Estimate Std. Error t value Pr(>|t|)
## (Intercept) 5.14e+00 1.93e-01 26.66 < 2e-16 ***
## TV 5.09e-02 2.23e-03 22.81 < 2e-16 ***
## Radio 3.52e-02 5.90e-03 5.96 1.2e-08 ***
## I(TV^2) -1.10e-04 6.89e-06 -15.92 < 2e-16 ***
## TV:Radio 1.08e-03 3.47e-05 31.06 < 2e-16 ***
## ---
## Signif. codes:
## 0 '***' 0.001 '**' 0.01 '*' 0.05 '.' 0.1 ' ' 1
##
## Residual standard error: 0.624 on 195 degrees of freedom
## Multiple R-squared: 0.986,Adjusted R-squared: 0.986
## F-statistic: 3.43e+03 on 4 and 195 DF, p-value: <2e-16
```

```
xyplot(residuals(lfinal) ~ fitted(lfinal))
```
![](_page_52_Figure_0.jpeg)

```
##
```
## Error estimation of 'lm' using fixed training/validation set: 0.1949

```
tune(lm, l$call$formula, data = Advertising,
    tunecontrol = tune.control(sampling = "fix"))
```
##

## Error estimation of 'lm' using fixed training/validation set: 2.72

```
tune(lm, ltvradio$call$formula, data = Advertising,
     tunecontrol = tune.control(sampling = "fix"))
```

```
#H## Error estimation of 'lm' using fixed training/validation set: 0.6905
tune(lm, li$call$formula, data = Advertising,
     tunecontrol = tune.control(sampling = "fix")##
## Error estimation of 'lm' using fixed training/validation set: 0.9951
```
#### <span id="page-53-0"></span>Рисование  $\mathbf{5}$

Вообще в R существует по крайней мери три "школы" рисования. Во-первых, это классический пакет graphics. Пользоваться я им не советую, во-первых, потому что в результате обычно получаются картинки посредственного качества, а во-вторых из-за его крайне примитивной идеалогии: график рассматрицается как холст, на котором можно что-то рисовать и подрисовывать, но нельзя ничего исправить.

Современный объектный подход к рисованию реализуют пакеты lattice и ggplot2. В них функции рисования возвращают некий объект, который можно модифицировать, хранить, передавать и, конечно же, отрисовывать на конкретном устрйстве.

Ниже я буду все графики делать в lattice из личных предпочтений. Некоторые находят ggplot2 более эффективным и современным, но я привык к lattice.

Собственно, нам понадобится пакет lattice (он уже установлен, надо только подключить), а также будет полезным пакет latticeExtra (как видно из названия, он расширяет возможности lattice; его нужно поставить с CRAN).

Все функции рисования в lattice принимают следующие параметры:

- 1.  $x -$  формула; собственно, зависимость, которую мы хотим изобразить
- 2. data данные, относительно которых будет вычисляться формула (просто датафрейм или именованный список, содержащий использованные в формуле переменные)
- 3. groups параметр, позволяющий нарисовать несколько наложенных линий на одном графике
- 4. panel панельная функция, как именно рисовать каждый отдельный график (панель)
- 5. ... параметры, передаваемые в пнельную функцию, а также всякие дополнительные параметры, вроде расположения и общего количества панелей.

На примере данных *iris*, посмотрим, какие бывают графики:

 $xyplot() -$ скаттерплот. Каждая строка датафрейма изображается отдельной точкой в координатах двух выбранных столбцов.

```
library (lattice)
xyplot(Sepal.Length "Petal.Length, data = iris)
```
![](_page_54_Figure_0.jpeg)

Не очень красиво и малоинформативно. Давайте нарисуем сорта на отдельных графиках:

xyplot(Sepal.Length ~ Petal.Length | Species, data = iris)

![](_page_55_Figure_0.jpeg)

А может лучше все-таки на одном, но разными цветами?.. А еще я хочу сделать точки спрошным и добавить легенду:

 $xyplot(Sepal.Length ~ Petal.Length, groups = Species, data = iris, par.settings = s)$ 19), auto.key = TRUE)

![](_page_56_Figure_0.jpeg)

```
library(latticeExtra)
```

```
xyplot(Sepal.Length ~ Petal.Length,
       groups = Species,
       data = iris,
       par.settings = simpleThen( \nphi = 19),\frac{1}{2} auto.key = list(columns = 3, border = TRUE),
       panel = function(...) {panel.xyplot(...); panel.ellipse(...)},
       xlab = "Petal Length", ylab = "Sepal Length")
```
![](_page_57_Figure_0.jpeg)

Напоследок приведу пример написания своей панельной функции для xyplot():

```
read_chunk("panel.lmpolyline.R")
```

```
panel.lmpolyline \leq function (x, y, groups = NULL, degree = 1,col.line = par.line$col,
                                 lty = par.line$lty,
                                 1wd = paruine$1wd,
                                 alpha = par.line$alpha,
                                 ...,
                                 identifier = "lmpolyline") {
  x \leftarrow as .numeric(x)y \leftarrow as.numeric(y)
  if (!is.null(groups)) {
```

```
par.line <- trellis.par.get("superpose.line")
    panel.superpose(x = x, y = y,
                      groups = groups,
                      degree = degree,
                      col.line = col.line,
                      lty = lty,1wd = 1wd,alpha = alpha,
                      panel.groups = sys.function(),
                      ...)
  } else {
    if (\text{length}(x) > \text{degree}) {
      1 \leq \text{lm}(y \text{ o} \text{poly}(x, \text{ degree} = \text{degree}))par.line <- trellis.par.get("plot.line")
      panel.curve(predict(1, list(x = x)), from = min(x), to = max(x),
                    col.line = col.line,
                    lty = lty,1wd = 1wd,alpha = alpha,
                    ...,
                    identifier = identifier)
    }
  }
}
```
xyplot(Sepal.Length ~ Sepal.Width, data = iris, panel = panel.lmpolyline, degree = 2)

![](_page_59_Figure_0.jpeg)

 $xyplot(Sepal.Length " Sepal.Width, groups = Species, data = iris, panel = panel.lmp)$ 

![](_page_60_Figure_0.jpeg)

xyplot(Sepal.Length ~ Sepal.Width, groups = Species, data = iris) + layer\_(panel.lm

![](_page_61_Figure_0.jpeg)

```
panel.kde2d <- function (x, y,
                           groups = NULL,
                           subscripts,
                           n = 100, cuts = 5,
                           col.line = par.line$col,
                           lty = par.line$lty,
                           1wd = paruine$1wd,
                           alpha = par.line$alpha,
                           ...,
                           identifier = "kde2d",
                           col) {
  require("MASS")
  x \leftarrow as.numeric(x)y \leftarrow as .numeric(y)
```

```
if (!is.null(groups)) {
    par.line <- trellis.par.get("superpose.line")
    panel.superpose(x = x, y = y,
                    groups = groups,
                    subscripts = subscripts,
                    n = n,
                    cuts = cuts,
                    panel.groups = sys.function(),
                    col.line = col.line,
                    lty = lty,1wd = 1wd,
                    alpha = alpha,
                    ...)
  } else {
    drange <- function(x) { r <- range(x); d <- diff(r); r + c(-d, d) }
    kde <- kde2d(x, y, n = n, lims = c(drange(x), drange(y)))
    data <- expand.grid(x = kde$x, y = kde$y)
    data$z <- as.vector(kde$z)
    plot.line <- trellis.par.get("plot.line")
    panel.contourplot(data$x, data$y, data$z,
                      at = \text{prety}(\text{data}\z, n = cuts),
                      subscripts = seq_along(data\),
                      contour = TRUE, region = FALSE,
                      col = colu.
                      lty = lty,lwd = lwd,alpha = alpha,
                       ...,
                      identifier = identifier)
 }
}
```
xyplot(Sepal.Length ~ Sepal.Width, data = iris, groups = Species, panel = panel.kde

![](_page_63_Figure_0.jpeg)

![](_page_63_Figure_1.jpeg)

![](_page_64_Figure_0.jpeg)

![](_page_64_Figure_1.jpeg)

![](_page_65_Figure_0.jpeg)

![](_page_65_Figure_1.jpeg)

![](_page_66_Figure_0.jpeg)

bwplot violinplot densityplot marginal.plot countourplot Пример панельной функции для полиномиальной регрессии